# **Compaq StorageWorks**

### **Enclosure 4200 Family LVD Disk Enclosure**

User Guide Part Number: EK–SW2ZS–UA. B01 / 148451-002

Second Edition (December 1999) Part Number: EK–SW2ZS–UA. B01 / 148451-002 **Compaq Computer Corporation**

### **Notice**

While Compaq Computer Corporation believes the information included in this manual is correct as of the date of publication, it is subject to change without notice. Compaq makes no representations that the interconnection of its products in the manner described in this document will not infringe on existing or future patent rights, nor do the descriptions contained in this document imply the granting of licenses to make, use, or sell equipment or software in accordance with the description. No responsibility is assumed for the use or reliability of the firmware on equipment not supplied by Compaq or its affiliated companies. Possession, use, or copying of the software described in this documentation is authorized only pursuant to a valid written license from Compaq, an authorized sublicensor, or the identified licensor.

© 1999 Digital Equipment Corporation. All rights reserved. Printed in the U.S.A.

Compaq, StorageWorks wordmark, DIGITAL, and StorageWorks Registered in United States Patent and Trademarks Office and other jurisdictions.

All other trademarks and registered trademarks are the property of their respective owners.

Compaq StorageWorks Enclosure 4200 Family LVD Disk Enclosure User Guide Second Edition (December 1999) Part Number: EK–SW2ZS–UA. B01 / 148451-002

# **Contents**

### **About This Guide**

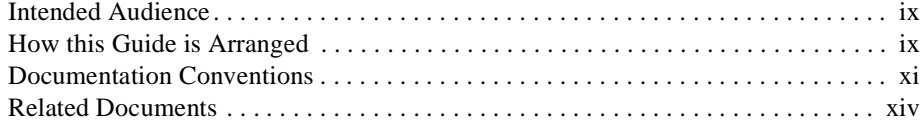

## *Chapter 1*

### **Introducing the Enclosure**

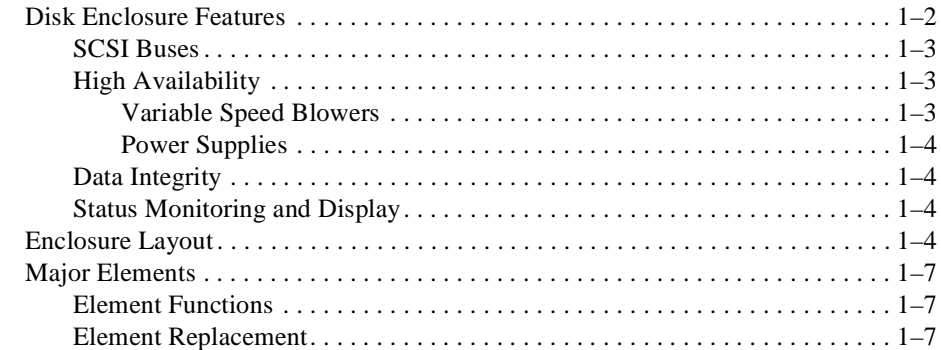

### *Chapter 2*

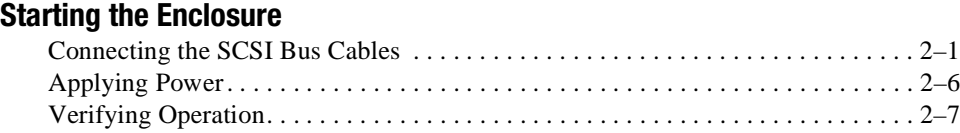

### *Chapter 3* **I/O Modules**

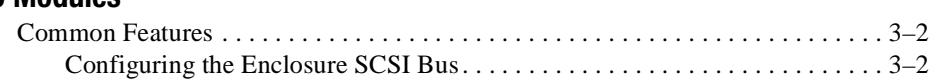

### *iv Compaq Enclosure 4200 Family LVD Disk Enclosure User Guide*

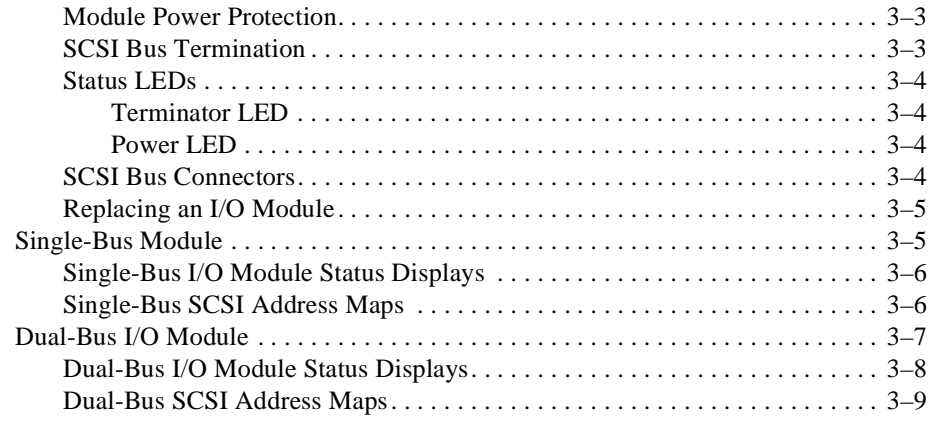

## *Chapter 4*

### **Environmental Monitoring Unit**

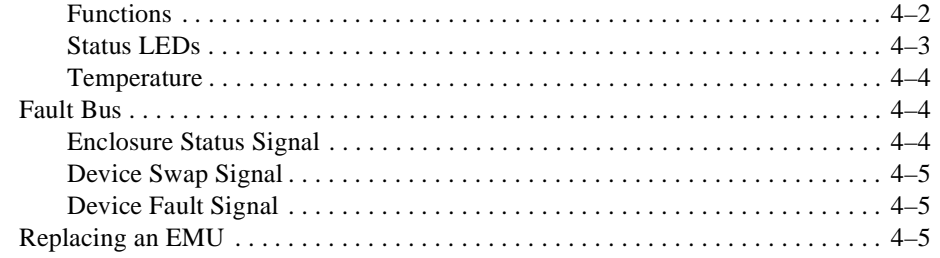

# *Chapter 5*

### **Disk Drives**

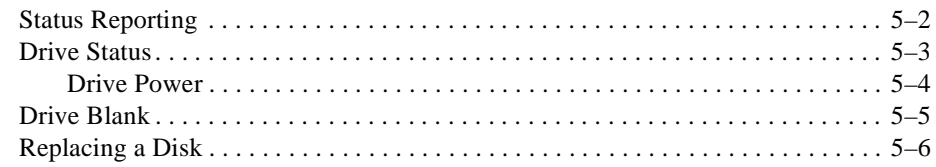

## *Chapter 6*

### **Enclosure Power and Cooling**

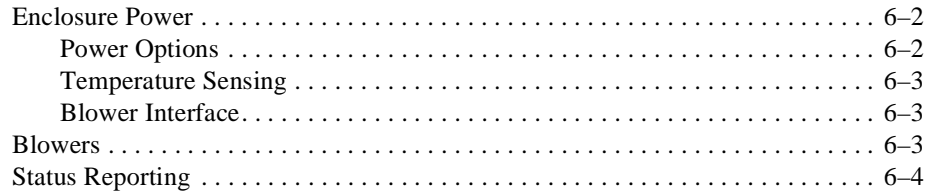

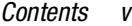

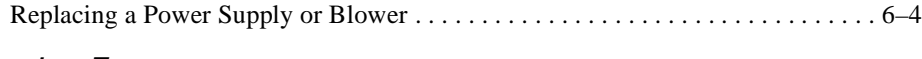

# *Chapter 7*

## **Replacing CRUs**

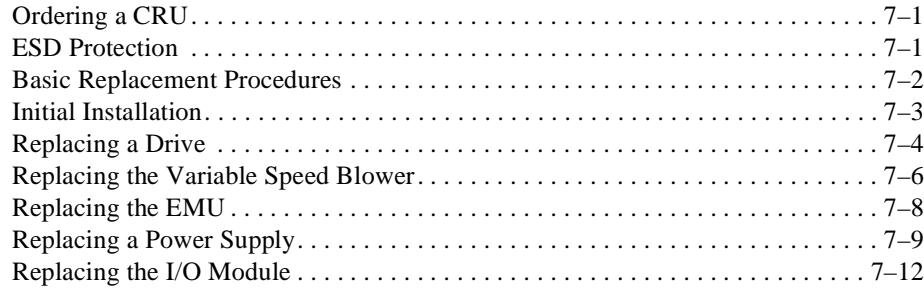

### *Appendix A*

### **Regulatory Notices**

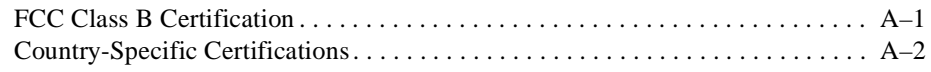

# *Appendix B*

## **Specifications**

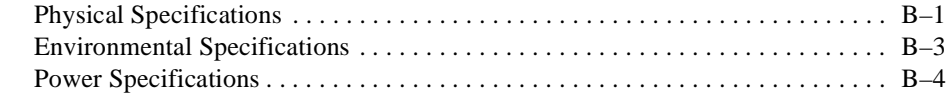

### **Glossary**

**Index**

*vi Compaq Enclosure 4200 Family LVD Disk Enclosure User Guide*

# **Figures**

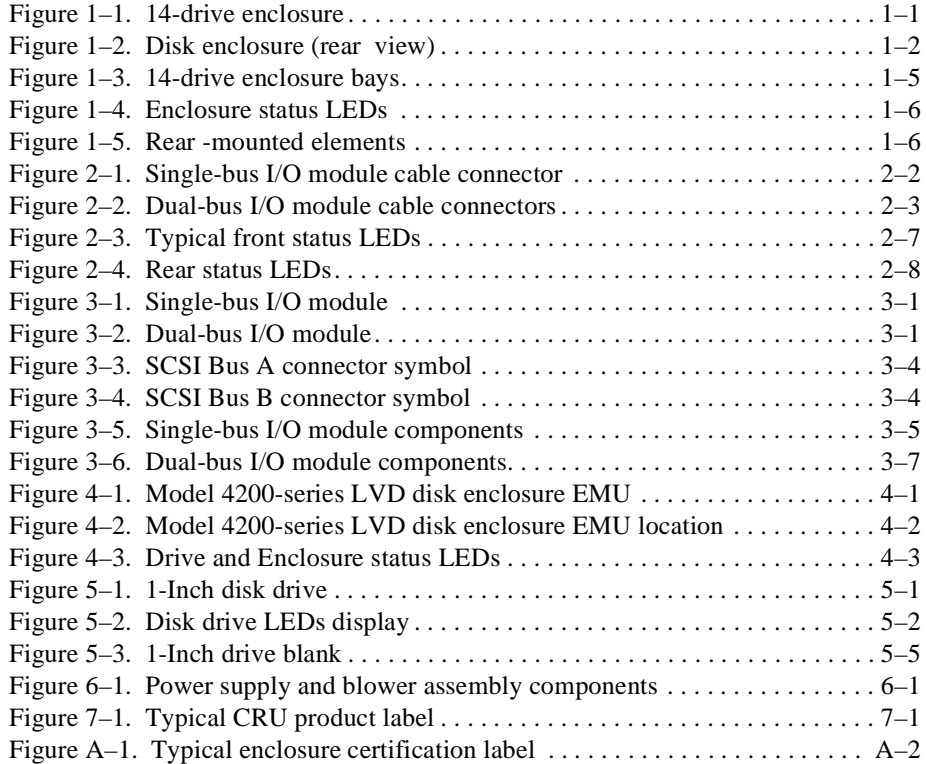

*Tables vii*

# **Tables**

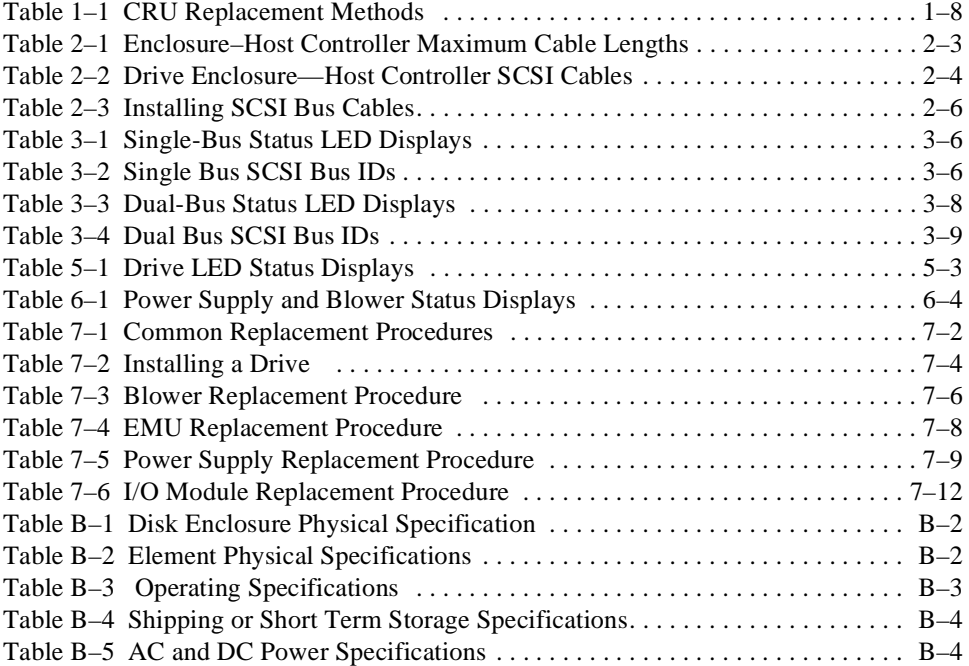

# **About This Guide**

# **Intended Audience**

This publication is designed for use by Compaq StorageWorks users who are responsible for installing and maintaining the rack mounted (models 4214R and 4254R) and the tower mounted (models 4214T, and 4254T) Ultra2 SCSI low voltage differential (LVD) disk enclosures.

# **How this Guide is Arranged**

This manual discusses the product features and operations from the general to the specific. The major sections of this publication include:

### **Chapter 1, "Introducing the Enclosure"**

This chapter is a description of the LVD disk enclosure features and elements.

### **Chapter 2, "Starting the Enclosure"**

This chapter discusses operating an LVD disk enclosure.

### **Chapter 3, "I/O Modules"**

This chapter discusses the I/O modules functions, operation, and status displays.

#### *x Compaq Enclosure 4200 Family LVD Disk Enclosure User Guide*

### **Chapter 4, "Environmental Monitoring Unit"**

This chapter describes the EMU and the high availability fault bus.

### **Chapter 5, "Disk Drives"**

This chapter describes the disk drives, operation, and status reporting.

### **Chapter 6, "Enclosure Power and Cooling"**

The chapter describes the power supply and blower operation and status reporting.

### **Chapter 7, "Replacing CRUs"**

This chapter describes the procedures for replacing customer replaceable units (CRUs).

### **Appendix A, "Regulatory Notices"**

This appendix defines the country-specific regulatory standards for this product.

### **Appendix B, "Specifications"**

This appendix describes the physical, environmental, and electrical specifications of the LVD disk enclosure and elements.

### **Glossary**

The glossary defines terms common to this product.

### **Index**

An alphabetical reference to major subjects.

*About This Guide xi*

# **Documentation Conventions**

Table 1 is a list of the documentation conventions and symbols used in this publication.

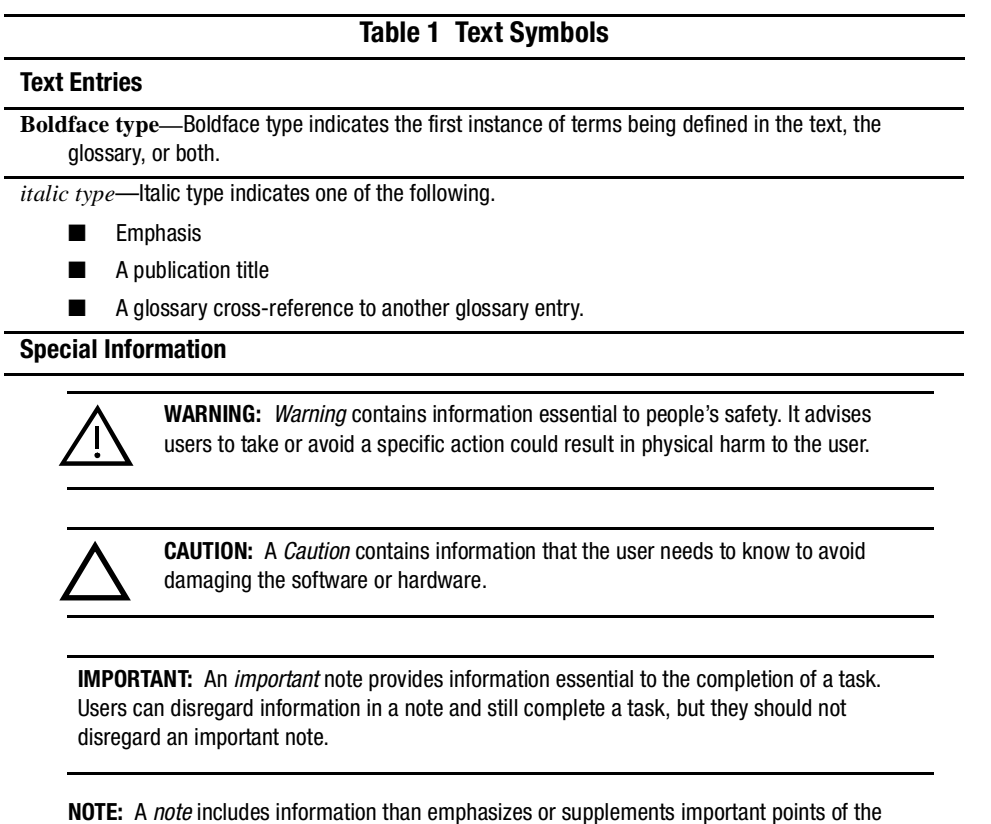

main text. A note supplies information that may apply only in special cases—for example, memory limitations, equipment configurations, or details that apply to specific versions of a program.

*xii Compaq Enclosure 4200 Family LVD Disk Enclosure User Guide*

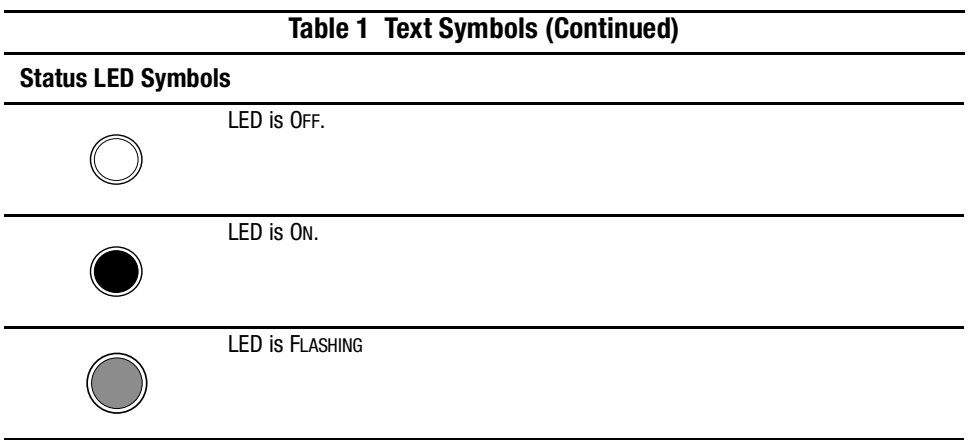

Table 2 is a list of the symbols that appear on devices and in this publication.

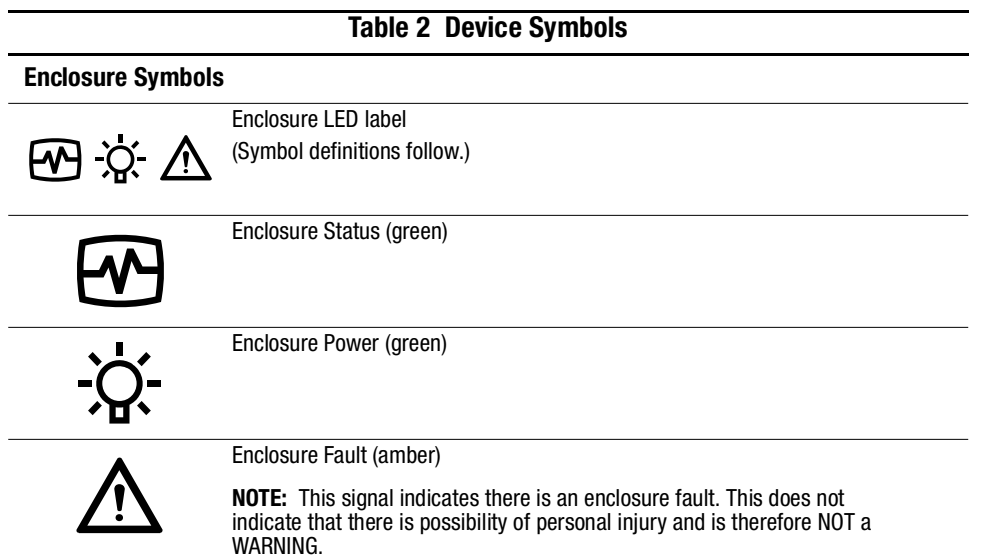

*About This Guide xiii*

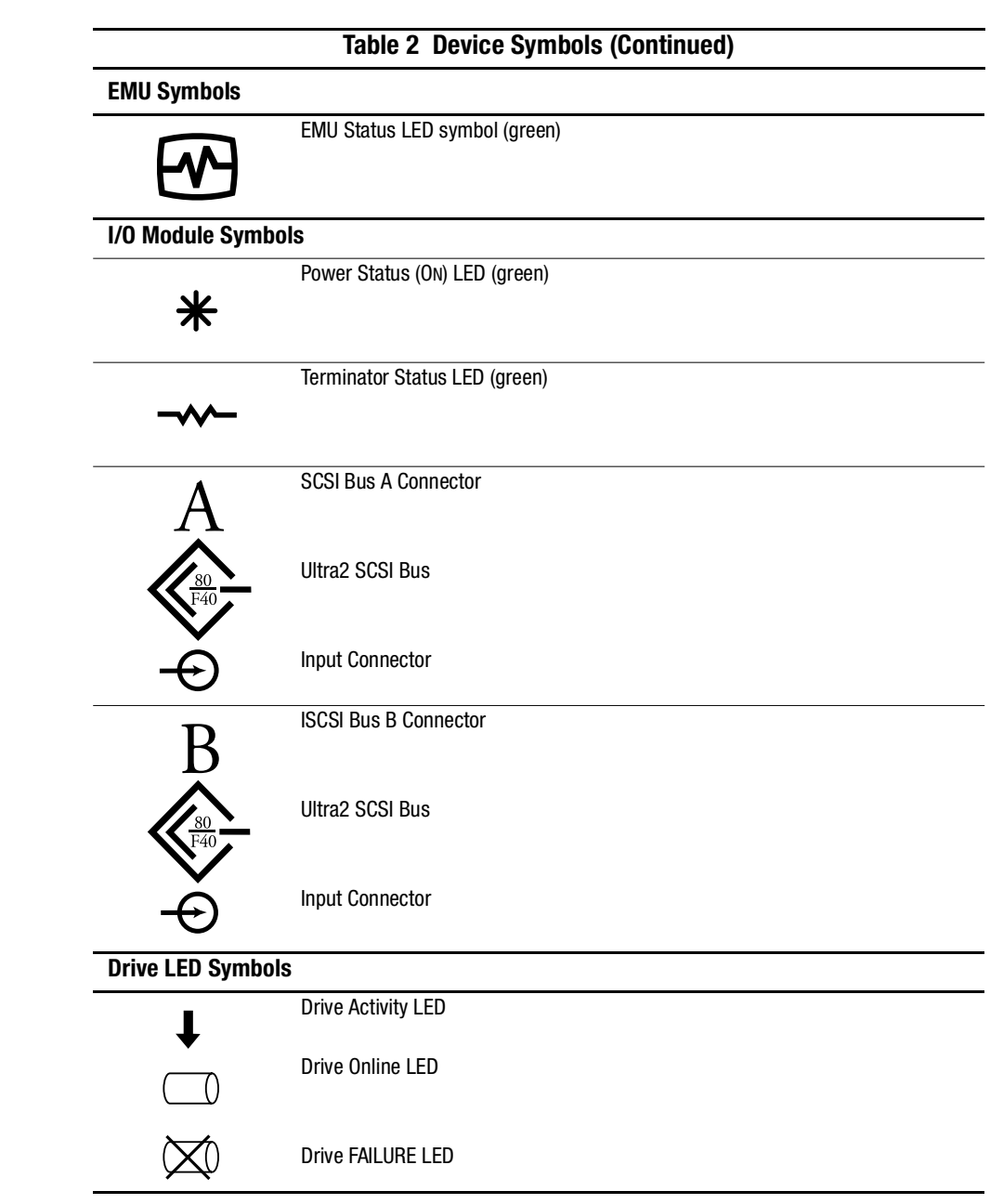

*xiv Compaq Enclosure 4200 Family LVD Disk Enclosure User Guide*

# **Related Documents**

Table 3 lists publications that contain additional information relevant to the LVD disk enclosure products.

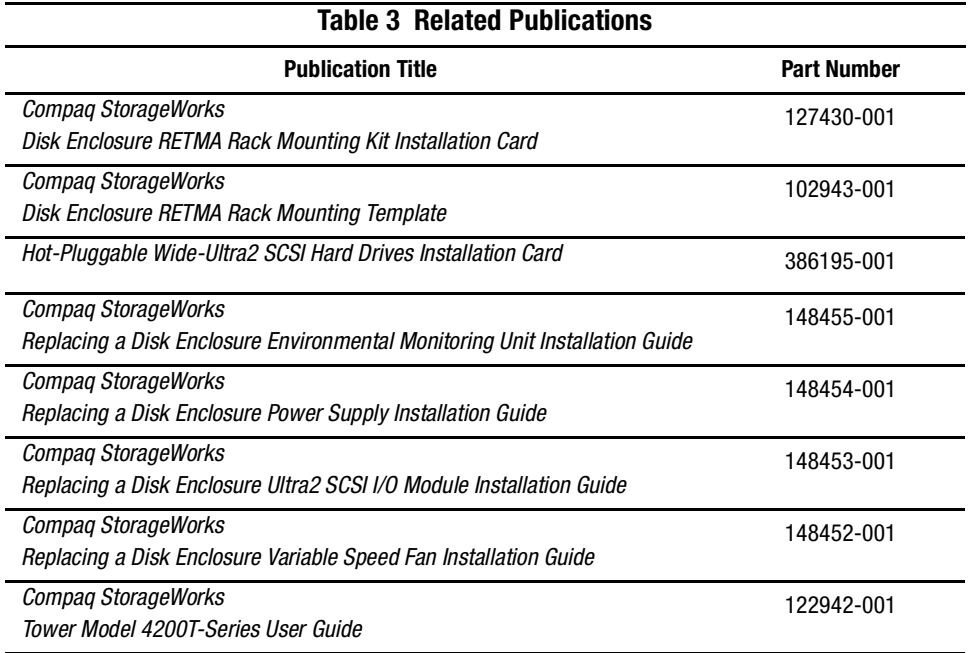

# *Chapter 1*

# **Introducing the Enclosure**

This chapter describes the StorageWorks Enclosure 4200 family of **low voltage differential** (**LVD**) disk enclosures (see Figure 1–1 and Figure 1–2). These enclosures support **Wide-Ultra** and **Wide-Ultra2 small computer system interface** (**SCSI**) protocols. The internal bus supports *only* LVD drives. The external bus (the enclosure to the host controller bus) supports either Wide-Ultra2 (LVD) and or Wide-Ultra **single-ended** (**SE**) SCSI protocols. The information in this publication is based on using the Wide Ultra2 LVD SCSI protocol, the most efficient means of transferring data.

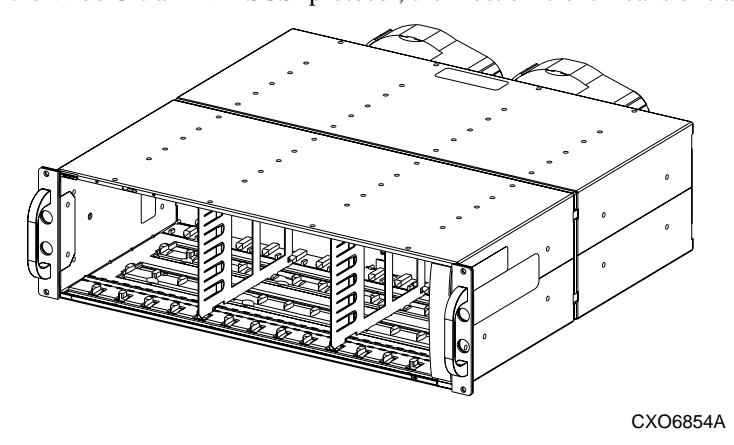

Figure 1–1. 14-drive enclosure

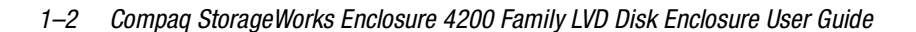

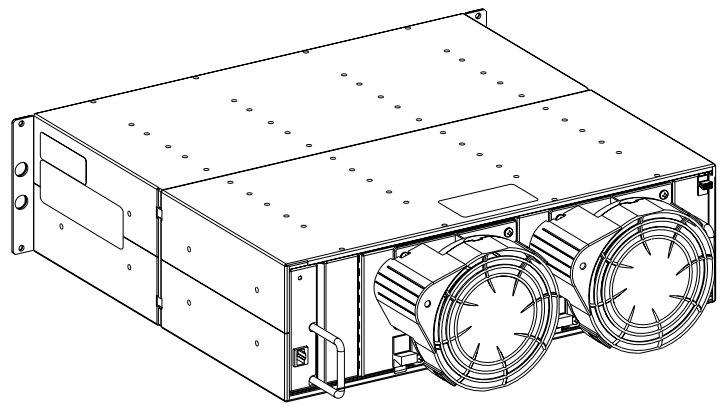

CXO7082A

Figure 1–2. Disk enclosure (rear view)

# **Disk Enclosure Features**

The Model 4214- and Model 4254-series enclosures support fourteen, 1-inch, 3.5-inch **form factor hard disk drives** or **drive blanks**. These enclosures are available in either a rack mountable version (4214R) or in a tower version (4214T). A rack (cabinet) mounted enclosure requires a RETMA 3U vertical opening (5.25-inches) where a "U" is 1.75 inches.

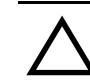

**CAUTION:** To ensure proper cooling, all drive bays must have either a drive or drive blank installed.

The enclosure provides several features, including:

■ **Hot-pluggable** drives, environmental monitoring unit (**EMU**), blowers, and power **supplies** are replaceable without stopping SCSI bus data transfers.

**NOTE:** An element with a port colored latch, tab, or handle is hot pluggable.

- **Pluggable I/O module** and SCSI bus cables require stopping all data transfers, but do not require removing power before replacing.
- Depending upon the host controller, the I/O module is capable of supporting Wide-Ultra2 SCSI (LVD) or Wide-Ultra SCSI (SE) bus operations.

*Introducing the Enclosure 1–3*

These enclosures *do not* support the following storage devices:

- Tape drives
- CD-ROMs
- Solid state drives

The enclosure has guides that ensure the drives, EMU, I/O module, and power supplies (the enclosure **elements**) align and properly mate with the backplane connectors. A blower guide post on the blower ensures that the blower properly mates with the power supply. The elements and the metal enclosure provide **electromagnetic interference** (**EMI**) suppression and control air flow within the enclosure.

### **SCSI Buses**

The enclosure supports only Wide-Ultra2 SCSI, wide (16-bit), *internal* LVD buses. Depending on the host interface, the external SCSI bus, the bus from the I/O module to the host can be either Wide-Ultra or Wide-Ultra2, LVD or SE. The SCSI bus type determines the length of this bus, and therefore, the maximum cable length. The *standard* Compaq cable length of 12 ft (3.7 m) ensures satisfactory operation. As for all SCSI buses, the shorter the cable, the more efficient the bus operation.

**NOTE:** The maximum bus length is the inverse of the transmission speed. The faster the transmission rate, the shorter the bus length. For more information about the supported SCSI bus lengths, see Chapter 3.

Each enclosure has two internal SCSI buses, with half of the devices on each bus. The single-bus I/O module places all the devices on a single-bus of either 10 or 14 devices. The dual-bus I/O module maintains two internal buses with either 5 or 7 devices on each bus.

### **High Availability**

The high availability features of the enclosure are a function of the blowers and the power supplies.

### **Variable Speed Blowers**

All enclosures have two variable speed blowers. In all configurations, the failure of one blower automatically causes the other blower to operate at a high speed. This ensures that the failure of a *single* blower does not disable the enclosure.

#### *1–4 Compaq StorageWorks Enclosure 4200 Family LVD Disk Enclosure User Guide*

### **Power Supplies**

In a single power supply configuration, the failure of a power supply disables the enclosure. Use the *optional* redundant power supply configuration to prevent this. In this configuration, the failure of a single power supply or blower does not disable the enclosure.

### **Data Integrity**

Data integrity could be compromised if data transfers occur when there is no DC power to the I/O module or the drives, To avoid inducing errors, the power pins on these elements are longer than the data pins. This ensures that power is always present when a data transfer occurs.

### **Status Monitoring and Display**

The major status monitoring capabilities of these enclosures include:

- Displaying the enclosure status on the enclosure LEDs
- Displaying the element status on the power supply, EMU, drive, and I/O module LEDs
- Detecting the installation of a blower, power supply, disk drive, or I/O module
- Detecting the blower removal of a blower, power supply, disk drive, or I/O module
- Sensing enclosure temperatures
- Sensing power supply voltage, current, and total power

### **Enclosure Layout**

The physical layout of the enclosure is the same in a rack or a tower. The drives mount in the **bays** in the front of the enclosure. These bays are numbered from the left (bay  $\bullet$ ) to the right (see Figure 1–5 and Figure 1–3). The common method of referring to a drive is by the bay number. The drive in bay  $\bullet$  is drive 1, the drive in bay  $\bullet$  is drive 8, and so forth.

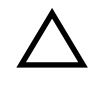

**CAUTION:** There is no direct correlation between the bay number and SCSI bus ID. The SCSI bus IDs are a function of the bus type (single or dual) and the number of drives See Chapter 3 for SCSI bus IDs.

*Introducing the Enclosure 1–5*

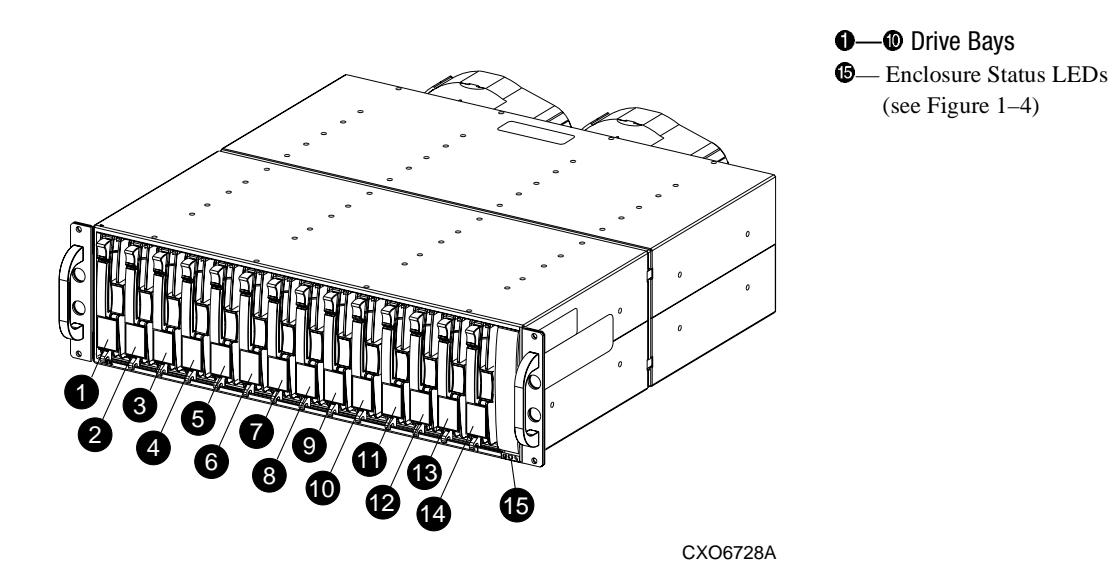

Figure 1–3. 14-drive enclosure bays

#### *1–6 Compaq StorageWorks Enclosure 4200 Family LVD Disk Enclosure User Guide*

The enclosure status LEDs are located in the front, lower-right corner of the enclosures (see Figure 1–4).

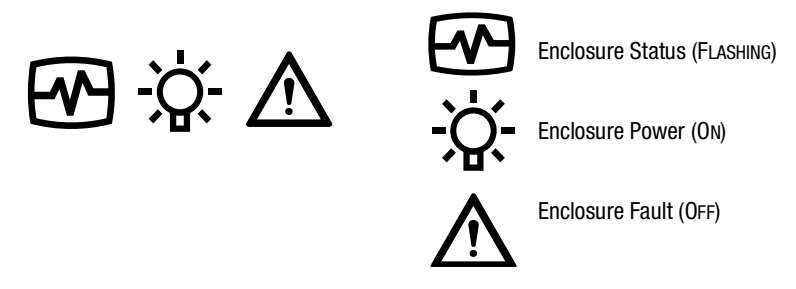

Figure 1–4. Enclosure status LEDs

The I/O module, power supplies, blowers, EMU, and cables mount in the rear of the enclosure (see Figure 1–5).

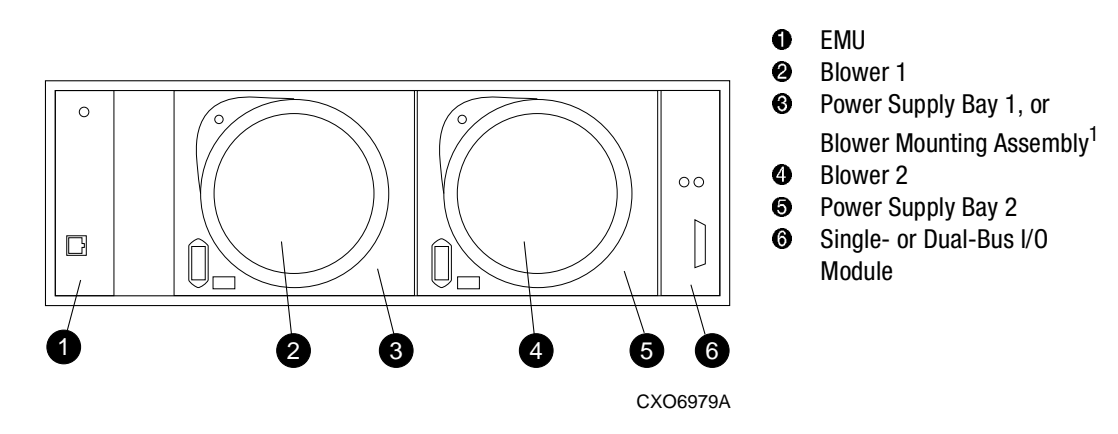

Figure 1–5. Rear -mounted elements

1. In a single power supply configuration, the blower mounts on the blower mounting assembly.

*Introducing the Enclosure 1–7*

### **Major Elements**

The elements required for proper operation of each enclosure include:

- An EMU
- Two power supplies, or 1 power supply and 1 blower mounting assembly
- Two blowers
- A single- or a dual-bus I/O module
- A disk drive or disk drive blank in each bay

### **Element Functions**

A full description of the individual elements and their functions can be found in the individual chapters.

### **Element Replacement**

The methods used to replace an element depend upon the following factors:

■ **Could element replacement affect SCSI bus operation?** When the element being replaced does not interrupt data transfer nor affect the operation of another element, the element is "**hot-pluggable**."

If replacement of the element, could affect data transfers or the operation of another element, the element replacement method is "**pluggable**."

■ Are there any personal safety issues involved? Whenever there is an issue involving personal safety, such as an electrical hazard, then the element replacement requires stopping all data transfers the SCSI bus and *removing power* from the enclosure.

#### ■ **Are special tools or techniques required?**

When element replacement can be completed without employing special tools or techniques, then the element is a **customer replaceable unit** (**CRU**).

When special tools or techniques are required to replace an element, then the unit is a **field replaceable unit** (**FRU**). Only qualified, Compaq field service personnel are authorized to replace FRUs. There are no FRUs for these products.

Table 1–1 identifies the replacement method for each element.

*1–8 Compaq StorageWorks Enclosure 4200 Family LVD Disk Enclosure User Guide*

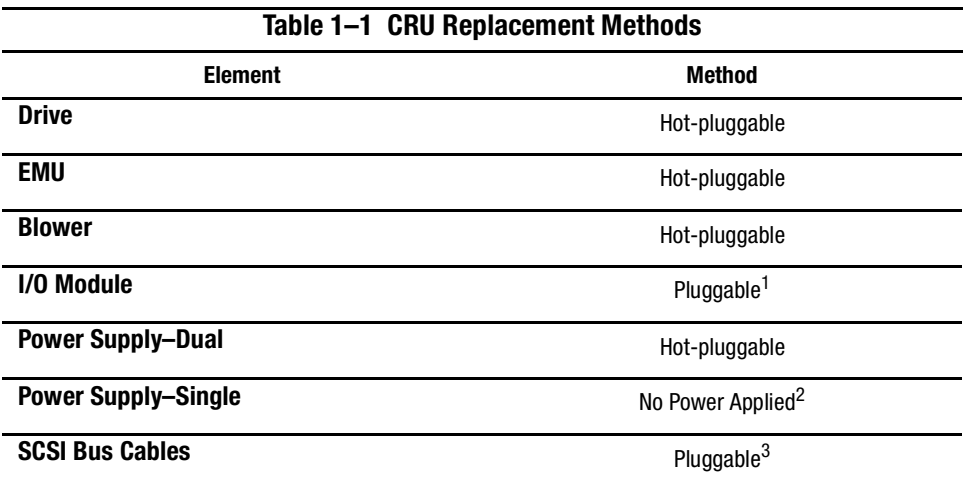

1. Replacing an I/O module requires stopping all data transfers.

2. In a single power supply configuration, the enclosure is disabled when the power supply fails.

3. Connecting or disconnecting a SCSI bus cable requires stopping all data transfers.

# *Chapter 2*

# **Starting the Enclosure**

With the enclosure installed in a a rack or tower it is necessary to:

- 1. Connect the SCSI bus cables.
- 2. Apply power.
- 3. Verify proper operation.

# **Connecting the SCSI Bus Cables**

Connecting the enclosure to a host adapter or SCSI bus controller is simply a matter of connecting cables to the I/O module. All I/O modules have 68-pin, **very high density cable interconnect** (**VHDCI**) connectors.

Figure 2–1 shows the cable connectors for a single-bus configuration. Figure 2–2 shows the connectors for a dual-bus configuration.

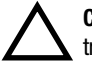

**CAUTION:** Connecting or disconnecting a SCSI bus cable while data is being transferred causes the loss of data.

To prevent errors, always stop all data transfers on the SCSI bus before connecting or disconnecting a cable.

*2–2 Compaq StorageWorks Enclosure 4200 Family LVD Disk Enclosure User Guide*

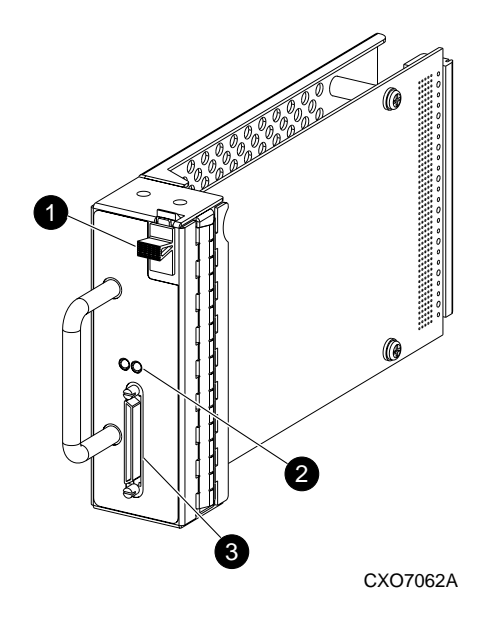

Figure 2–1. Single-bus I/O module cable connector

<sup>3</sup> SCSI Bus A connector

*Starting the Enclosure 2–3*

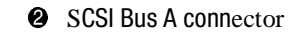

4 SCSI Bus B connector

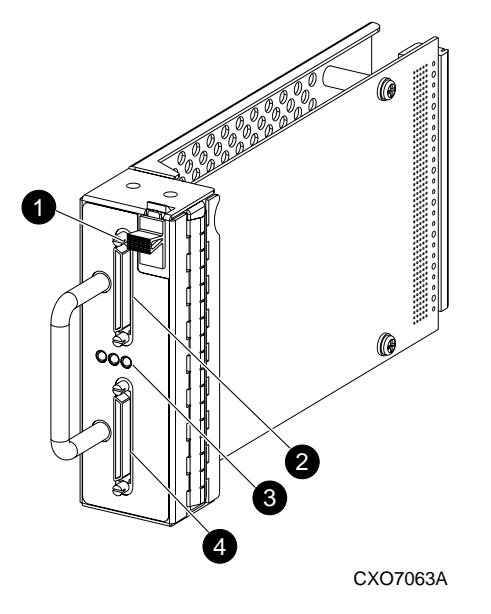

.

Figure 2–2. Dual-bus I/O module cable connectors

The maximum cable length is a function of the bus type (LVD or SE). See Table 2–1 for the maximum Compaq supported SCSI bus cable lengths.

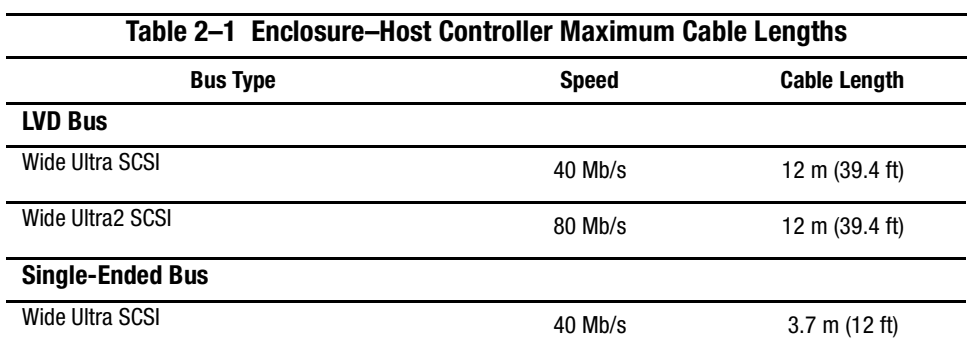

### *2–4 Compaq StorageWorks Enclosure 4200 Family LVD Disk Enclosure User Guide*

Table 2–2 describes the compatible host controller to LVD disk enclosure cables.

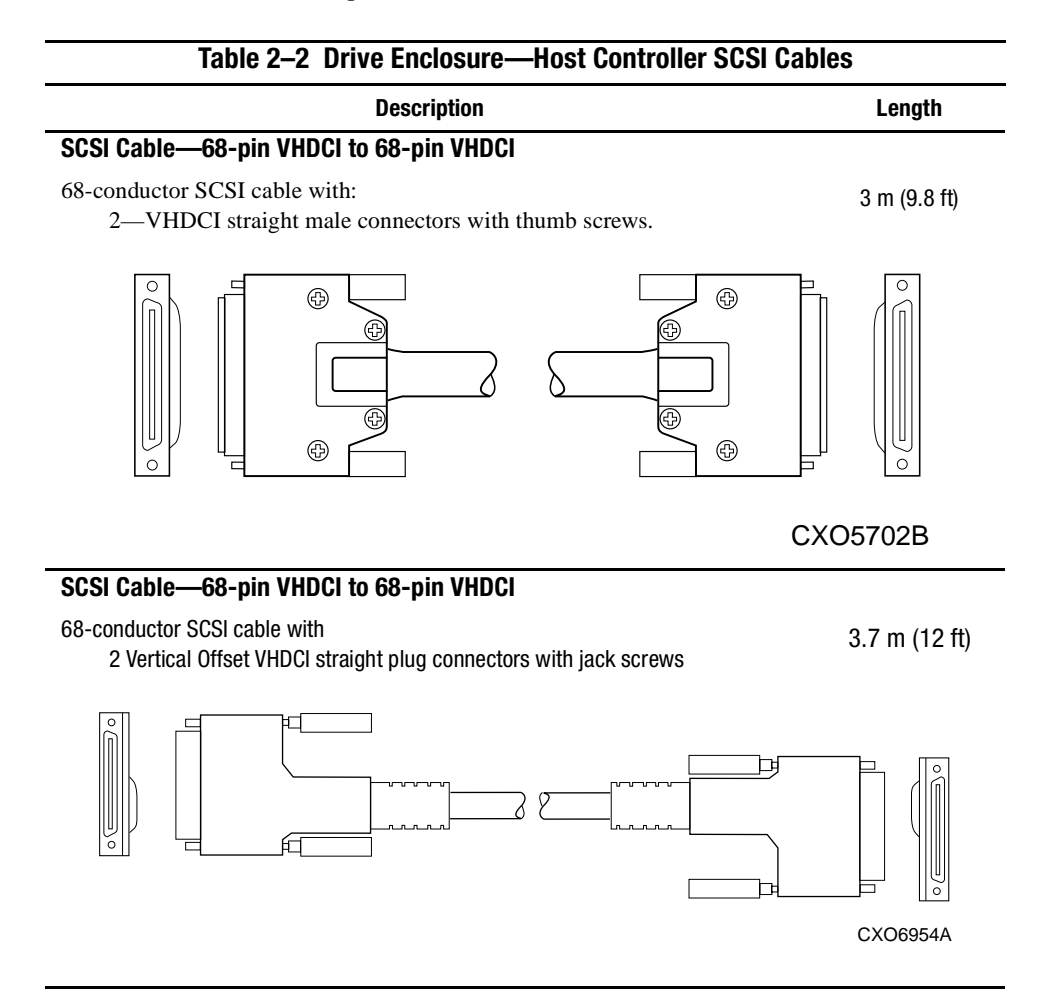

### *Starting the Enclosure 2–5*

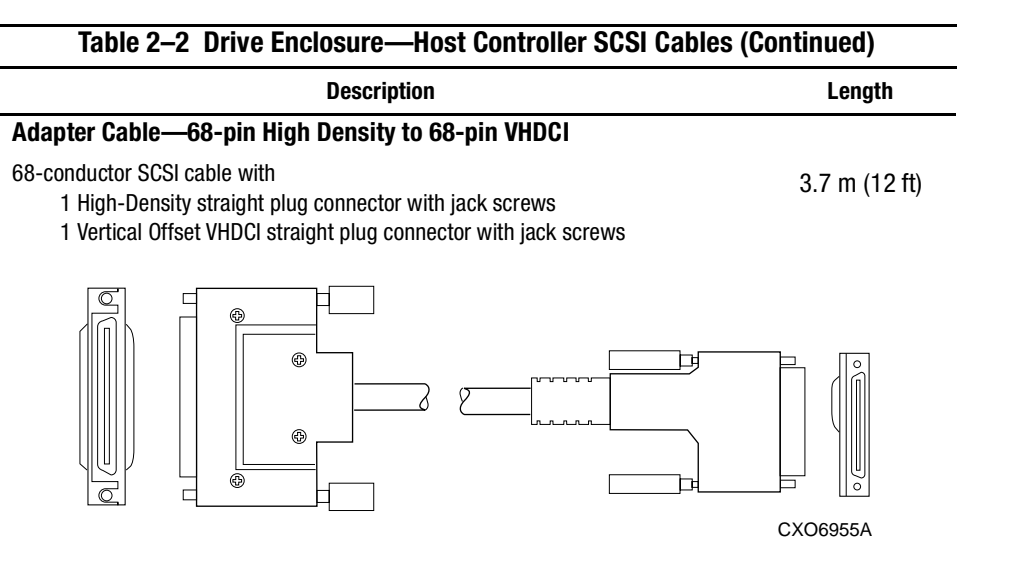

*2–6 Compaq StorageWorks Enclosure 4200 Family LVD Disk Enclosure User Guide*

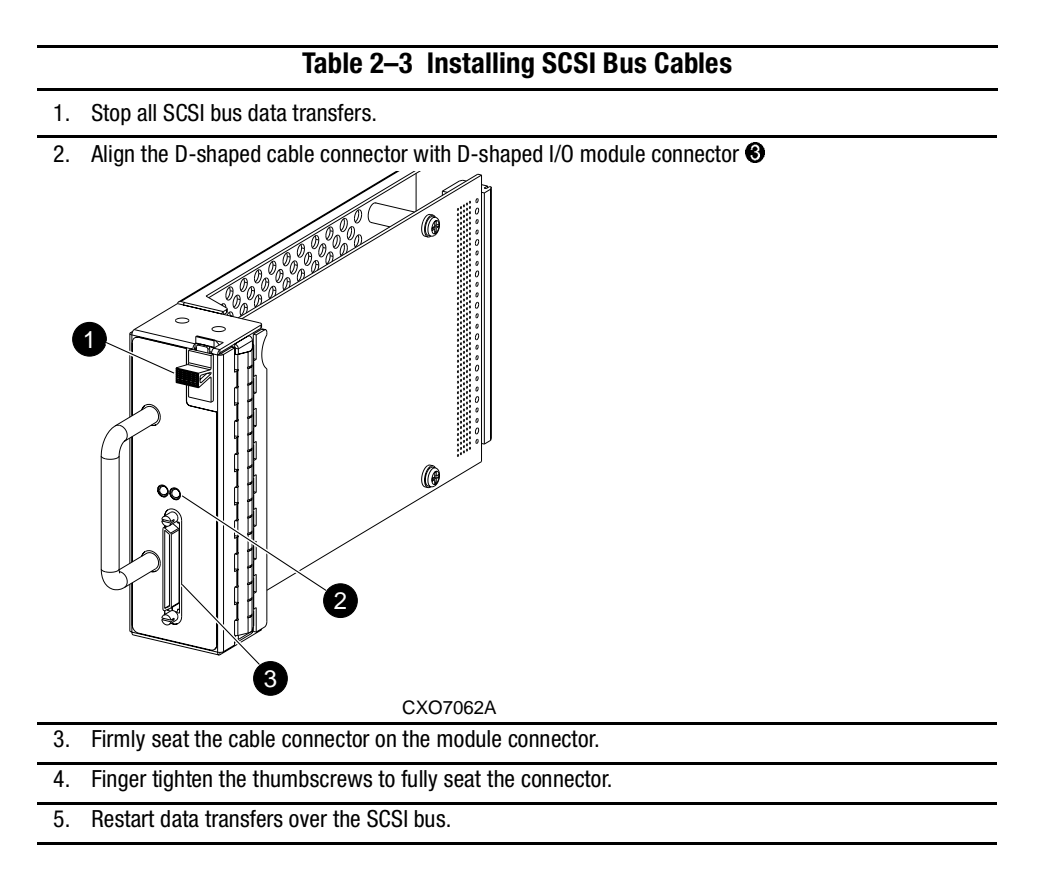

# **Applying Power**

There are no disk enclosure power control switches. Connecting an AC power cord from a power source to the power supply is all that is required. When a power supply has an AC input, it develops and distributes DC voltages within the enclosure.

*Starting the Enclosure 2–7*

# **Verifying Operation**

Elements begin operating when power is applied. Check the enclosure status LEDs in the front, lower right corner (see Figure 2–3). If the display is not exactly as shown, there is an element error condition. Check the drive and enclosure status LEDs on the front and the EMU, power supplies, blowers, and I/O module status LEDs on the rear (see Figure 2–4) to determine the defective element.

**NOTE:** Either of drive displays in Figure 2–3 indicate a properly functioning disk.

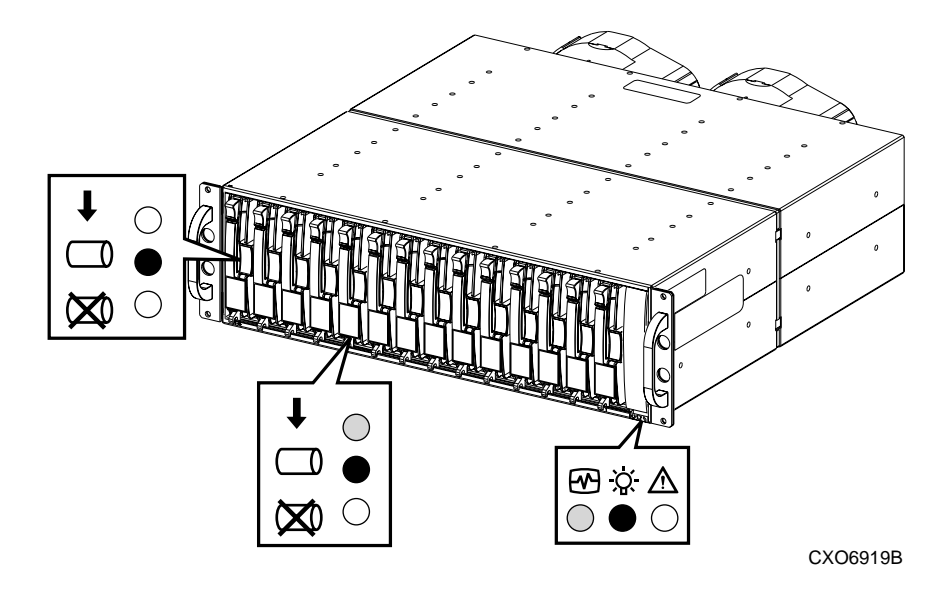

Figure 2–3. Typical front status LEDs

*2–8 Compaq StorageWorks Enclosure 4200 Family LVD Disk Enclosure User Guide*

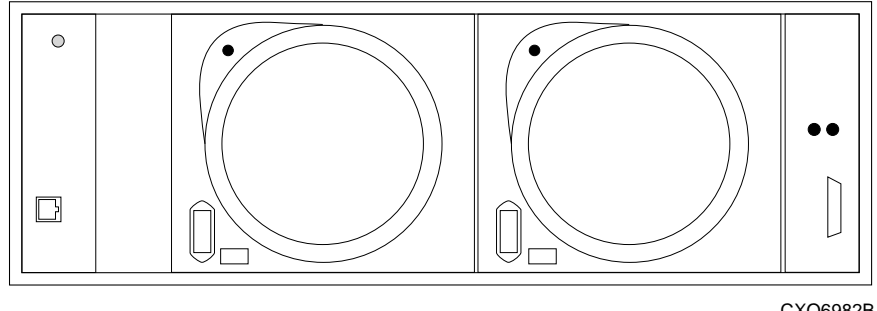

CXO6982B

Figure 2–4. Rear status LEDs

# *Chapter 3*

# **I/O Modules**

This chapter discusses the operation and function of the single- (see Figure 3–1) and dual-bus (see Figure 3–2) LVD disk enclosure pluggable I/O modules (commonly referred to as the "module"). The first part discusses the general and common features of all modules. Individual sections discuss the single-bus and dual-bus module functions and features.

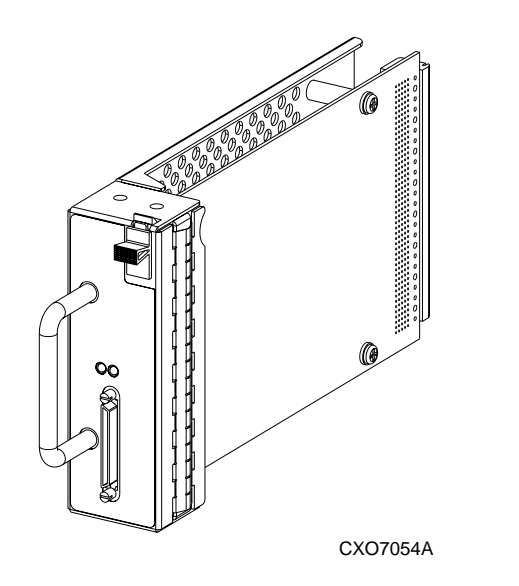

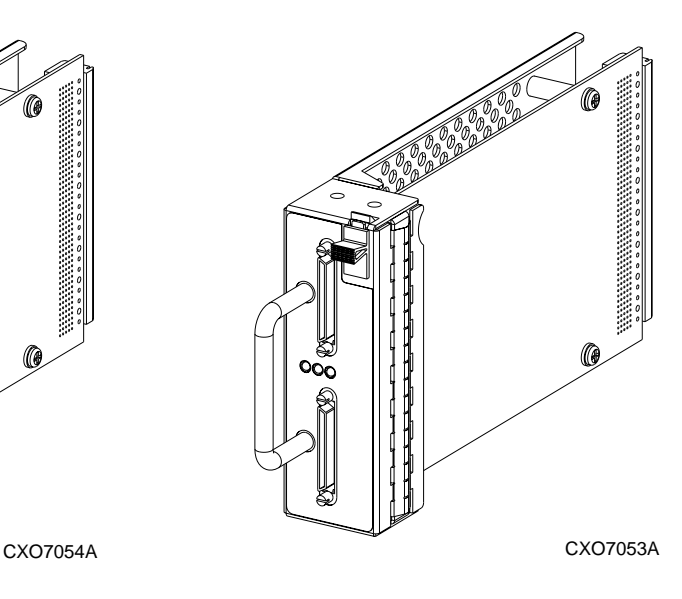

Figure 3-1. Single-bus I/O module Figure 3-2. Dual-bus I/O module

*3–2 Compaq StorageWorks Enclosure 4200 Family LVD Disk Enclosure User Guide*

## **Common Features**

The following features are common to both the single- and the dual-bus I/O modules.

These modules are pluggable elements. Replacing either I/O modules or the cables requires stopping all data transfers to prevent the loss of data.

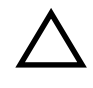

**CAUTION:** To prevent the loss of data it is necessary to stop all data transfers when connecting or disconnecting a SCSI bus cable or removing and installing an I/O module.

Each enclosure requires an I/O module for operation with a wide (16-bit) Ultra2 LVD SCSI controller. The module is the CRU that connects the enclosure to the host controller through a 68-pin, VHDCI connector and a SCSI bus cable. This module can support a maximum of 14 drives in a single enclosure or on a single-bus.

Each enclosure has two SCSI buses. Half of the drive bays are on each bus. The I/O module type (single- or dual-bus) determines the enclosure bus configuration.

- When using the single-bus I/O module with all the addressable devices on the same bus (SCSI bus A). This configuration requires one controller or host adapter.
- When using the dual-bus I/O module half the addressable devices are on SCSI bus A and the other half are on SCSI Bus B. This configuration requires two controllers or host adapters.

See "Single-Bus SCSI Address Maps" and "Dual-Bus SCSI Address Maps" for information about the drive SCSI bus addresses.

### **Configuring the Enclosure SCSI Bus**

Installing an I/O module automatically configures the enclosure for either single- or dual-bus operation. Such installation automatically changes the drive SCSI bus IDs.

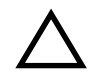

**CAUTION:** To avoid the possibility of losing data, always backup data before installing a different type I/O module.

*I/O Modules 3–3*

### **Module Power Protection**

A +5 VDC sensor in the module detects overcurrent conditions. Should this error occur, the sensor disconnects the voltage from the module and the power LED is OFF. This disables the module until one of the following conditions occurs:

- The overcurrent condition no longer exists.
- The defective module is replaced.

### **SCSI Bus Termination**

A SCSI bus is defined by two bus terminators. The *external bus* has terminators on the controller and on the module. Each *internal bus* has a terminator on the module and on the backplane. The module connects the external bus and the internal bus together. On each module, there is a green LED (see Figure 3–5) that defines the status of the module external bus terminator as either terminated or unterminated.

When the module external SCSI bus is unterminated (the associated LED is OFF) data cannot be transferred.

*3–4 Compaq StorageWorks Enclosure 4200 Family LVD Disk Enclosure User Guide*

### **Status LEDs**

The green LEDs display the status of the external SCSI bus terminators and the I/O module power.

#### **Terminator LED**

The I/O module label identifies the SCSI bus LED with a letter (A or B) above the LED and the terminator symbol below the LED.

- 
- The LED is ON when the external SCSI bus is terminated and usable.
- The LED is OFF when the external SCSI bus is unterminated, and therefore unusable.

### **Power LED**

This LED displays the status of the module power. The module label has an asterisk symbol adjacent to power LED.

⋇

- $\blacksquare$  The LED is ON when the module  $+5$  VDC is correct.
- $\blacksquare$  The LED is OFF when the module +5 VDC is incorrect or missing.

### **SCSI Bus Connectors**

The I/O module label identifies each 68–pin, VHDCI SCSI bus connector with one of the labels shown in Figure 3–3 and Figure 3–4:

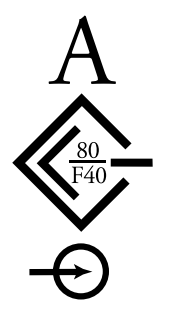

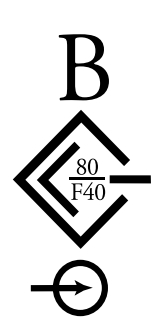

Figure 3–3. SCSI Bus A connector symbol Figure 3–4. SCSI Bus B connector symbol

*I/O Modules 3–5*

### **Replacing an I/O Module**

To replace an I/O module, you must complete the procedures outlined in Chapter 6, "Replacing CRUs."

# **Single-Bus Module**

This section describes the components and unique features of the single-bus module. This module (see Figure 3–5) has *one* VHDCI connector and *two* LEDs.

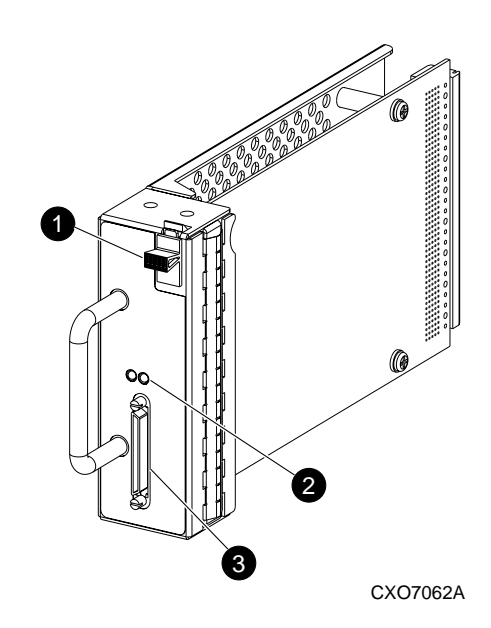

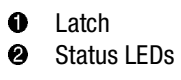

LEFT– Power

RIGHT–SCSI Bus A termination status

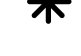

<sup>3</sup> SCSI Bus A connector

Figure 3–5. Single-bus I/O module components

*3–6 Compaq StorageWorks Enclosure 4200 Family LVD Disk Enclosure User Guide*

### **Single-Bus I/O Module Status Displays**

Table 3–1 describes the single-bus I/O module LED status displays.

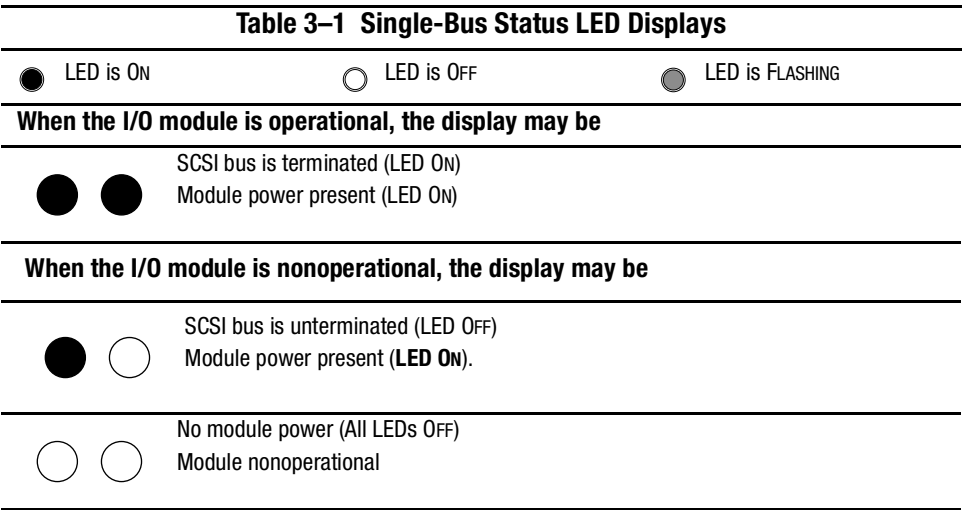

### **Single-Bus SCSI Address Maps**

The module assigns a SCSI address to each drive bay in the enclosure using a SCSI address map (see Table 3–2).

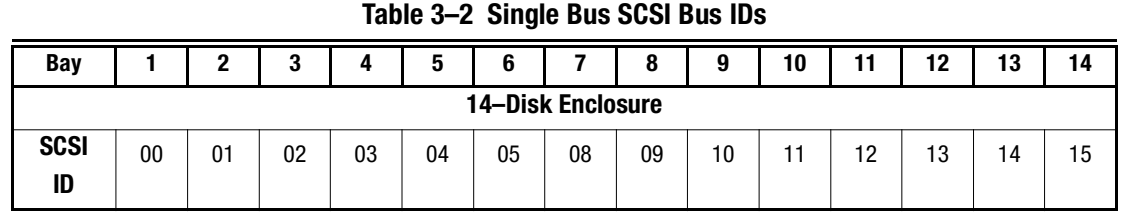
*I/O Modules 3–7*

# **Dual-Bus I/O Module**

This section describes the unique features and components of the dual-bus module. This module (see Figure 3–6) is easily identifiable by the *two* VHDCI connectors and the *three*  LEDs.

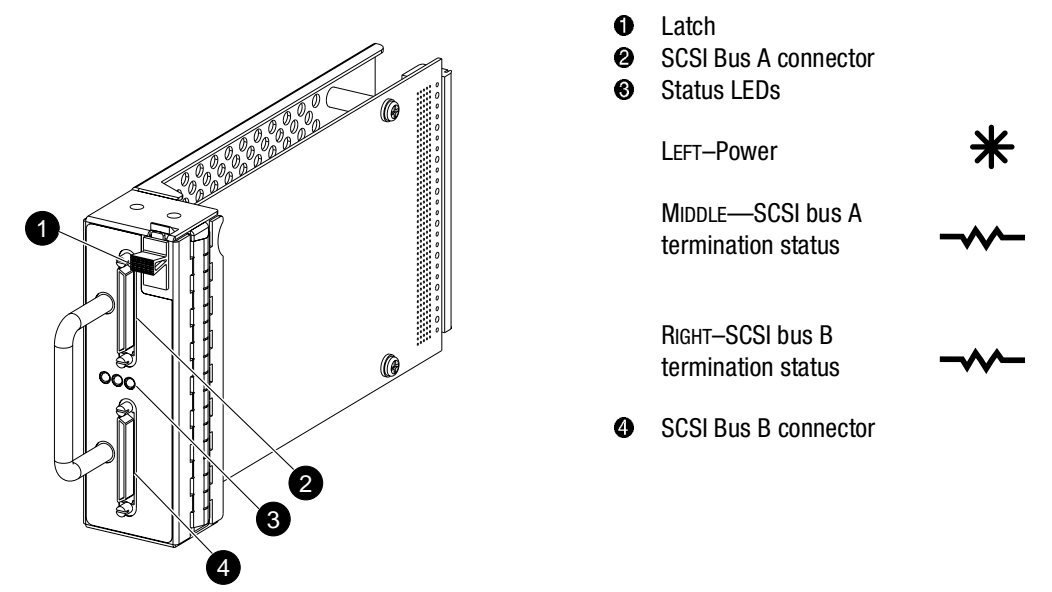

CXO7063A

Figure 3–6. Dual-bus I/O module components

*3–8 Compaq StorageWorks Enclosure 4200 Family LVD Disk Enclosure User Guide*

## **Dual-Bus I/O Module Status Displays**

Table 3–3 describes.dual-bus I/O module status LEDs displays.

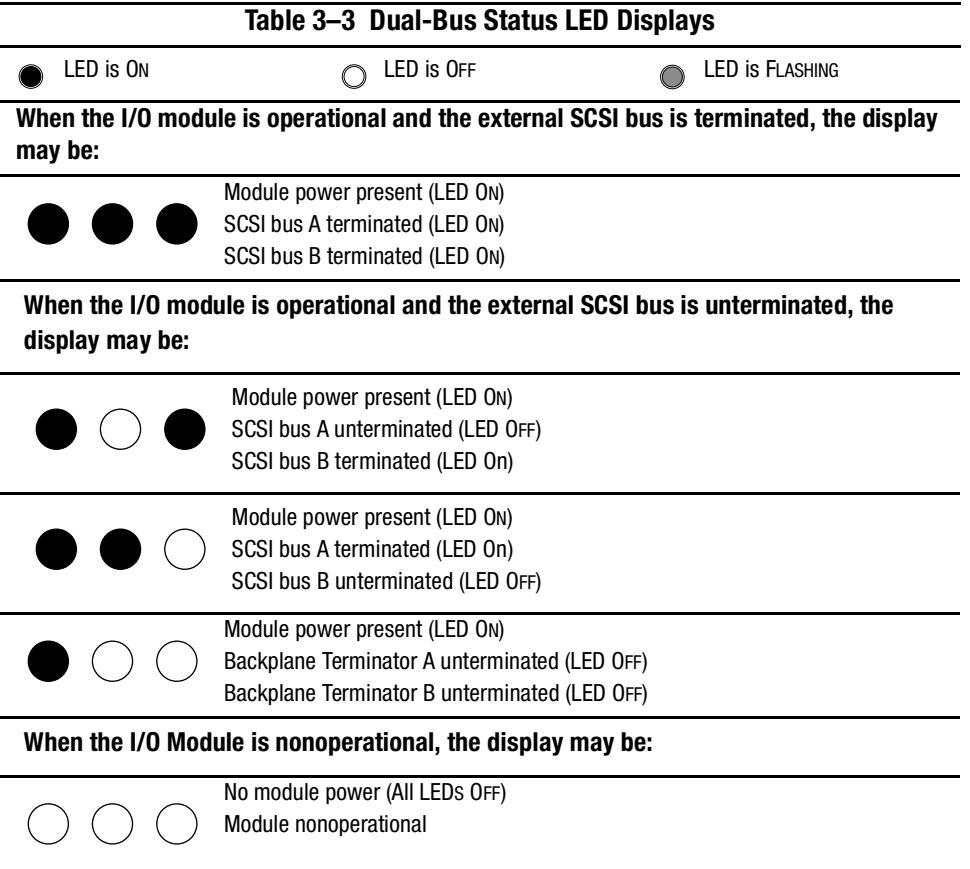

*I/O Modules 3–9*

## **Dual-Bus SCSI Address Maps**

The module assigns a SCSI address to each drive bay in the enclosure using a SCSI address map (see Table 3–4).

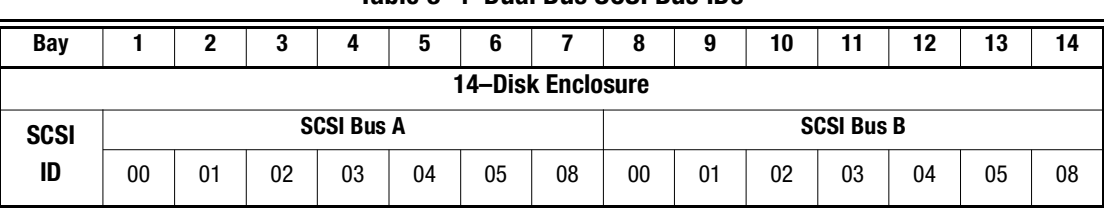

## **Table 3–4 Dual Bus SCSI Bus IDs**

# *Chapter 4*

# **Environmental Monitoring Unit**

The Compaq StorageWorks Environmental Monitoring Unit, the EMU, (see Figure 4–1) is an integral part of every Model 4200 series LVD enclosure. This element performs several functions, including monitoring the enclosure operation, detecting and indicating errors, and displaying the EMU and enclosure status.

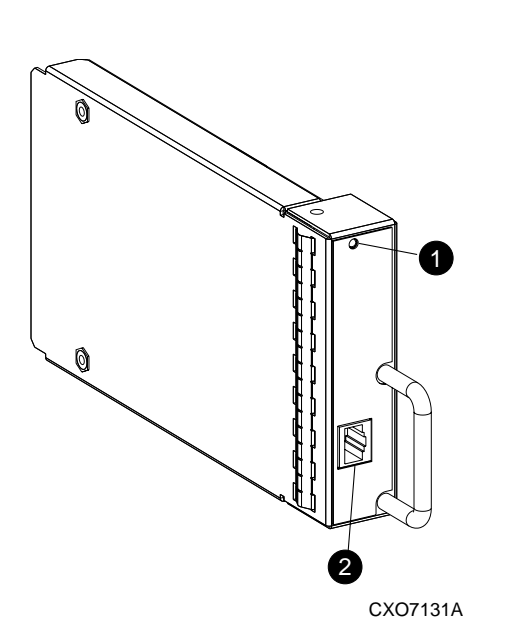

- **1** EMU status LED (green) FLASHING<sup>1</sup>—EMU Operational ON—Internal EMU problem OFF—Internal EMU problem
- 2 Tower LCD panel cable connector For transferring error messages to LCD panel.

Figure 4–1. Model 4200-series LVD disk enclosure EMU

1. When FLASHING rapidly, the EMU is operational and there is a single–ended drive installed in the enclosure.

#### *4–2 Compaq StorageWorks Enclosure 4200 Family LVD Disk Enclosure User Guide*

The EMU mounts in the bay at the left rear of the enclosure (see Figure 4–2).

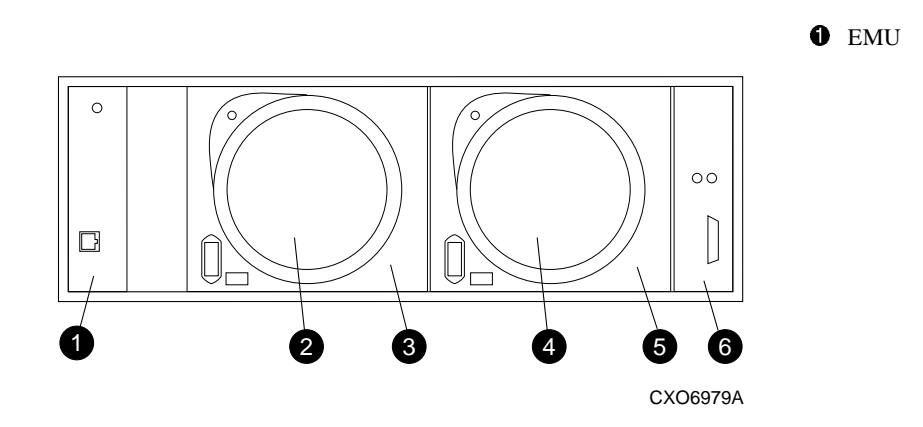

Figure 4–2. Model 4200-series LVD disk enclosure EMU location

## **Functions**

The EMU functions include:

- In conjunction with the I/O module, assigning device SCSI bus addresses
- Monitoring the enclosure operation
- Detecting and reporting errors
- Displaying the EMU and enclosure status
- Controlling the LEDs
- In conjunction with Compaq SCSI adapter or RAID controller, implementing enclosure services protocols to report status

The enclosure functions and operations the EMU monitors include:

- Temperature
- Power Supplies
- Blowers
- Drives
- EMU internal functions

*Environmental Monitoring Unit 4–3*

## **Status LEDs**

The EMU status LED (see Figure 4–1) displays the status of the EMU and notifies the user when there is a single-ended drive installed. The three status LEDs (see Figure 4–3) display the status of the EMU and the enclosure, the enclosure power, and an enclosure fault.

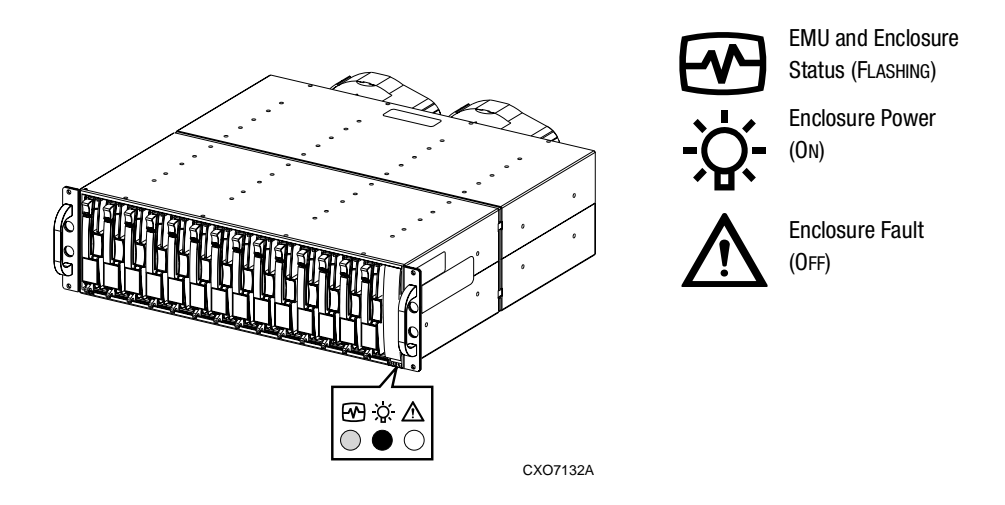

Figure 4–3. Drive and Enclosure status LEDs

The EMU also monitors the drive, power supply, and blower LEDs. The operation of these LEDs are described in the individual element chapters.

#### *4–4 Compaq StorageWorks Enclosure 4200 Family LVD Disk Enclosure User Guide*

#### **Temperature**

The EMU monitors the internal temperature using enclosure mounted sensors.

- When the enclosure *internal* temperature is 45<sup>o</sup>C (113<sup>o</sup>F) or more, the EMU turns ON the amber Enclosure Fault LED.
- A power supply automatically shutdown if the internal power supply temperature exceeds 85°C (180°F).
- When the Compaq Insight Manager (CIM) is installed, it reports an alarm condition when the *ambient* temperature reaches 50°C (122°F).

**NOTE:** The internal enclosure temperature and the ambient temperature are not the same. The ambient temperature is the air temperature in an area where the enclosure is installed. It is also referred to as the enclosure intake air temperature, or room temperature. The enclosure internal temperature may be significantly higher.

## **Fault Bus**

The active enclosure management services protocol is determined by the Compaq SCSI adapter or the RAID controller attached to the enclosure. The fault bus is a protocol supported by the EMU.

The Ultra2 SCSI bus controllers and adapters can control RAID subsystems, such as those using StorageWorks Model 4200 LVD disk enclosures. Although the bus is a data interchange facility it does not provide the features necessary to permit a controller to monitor enclosure and storage device status. The fault bus provides this function. The LVD enclosure family and the EMU support the fault bus as described in the following sections.

The LVD enclosure implementation of the fault bus consists of the enclosure status (SHELF\_OK), the device swap (SWAP L), and two fault signals (FAULT\_DATA and FAULT CLK) signals. These signals provide the controller with the capability to effectively monitor specific RAID storage subsystem faults. These fault signals can, in conjunction with the EMU, control the device status LEDs to provide visual indications of error conditions.

#### **Enclosure Status Signal**

This fault bus signal (SHELF\_OK) changes state to indicate a change in either an enclosure power supply or cooling blower status.

*Environmental Monitoring Unit 4–5*

This signal is asserted (high) when all the power supplies and blowers are operating properly. Should any power supply or blower be operating outside of a specified range this signal level is low until the fault is corrected.

### **Device Swap Signal**

This fault bus signal (SWAP) detects the removal or insertion of a storage device on a SCSI bus causing the signal to generate a logic low pulse. The SWAP signal for each SCSI bus indicates a change in the status of the storage devices on that bus.

## **Device Fault Signal**

The EMU can control the device status LEDs in the following manner:

- When the controller detects a device fault, it can cause the EMU to FLASH the specific device status LED at a *fast* rate.
- The controller can cause the EMU to FLASH a specific device status LED at a *slow* rate to identify or "locate" a device.

## **Replacing an EMU**

To replace an EMU, you must complete the procedures outlined in Chapter 6, "Replacing CRUs."

# *Chapter 5*

# **Disk Drives**

The enclosure supports Compaq hot-pluggable, Wide-Ultra2 SCSI, LVD disk drives. This chapter describes the disk drive features, functions, and characteristics.

The 14-disk enclosure supports 1.0-inch, 3.5-inch form factor drives mounted in a carrier Figure 5–1.

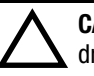

**CAUTION:** Controlling airflow within the enclosure requires installing a disk drive or a drive blank in each drive bay.

To avoid overheating, never remove more than 1 drive or drive blank from an operating enclosure at the same time.

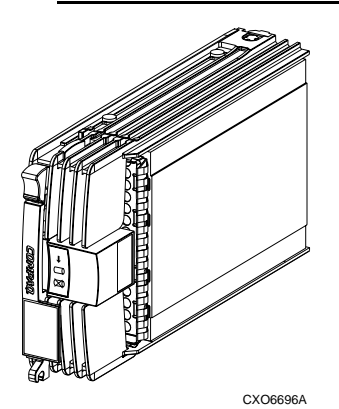

Figure 5–1. 1-Inch disk drive

*5–2 Compaq StorageWorks Enclosure 4200 Family LVD Disk Enclosure User Guide*

## **Status Reporting**

All drives have three status LEDs (see Figure 5–2) to define the operational status of the drive. To determine the drive status you must observe all three LEDs (see Table 5–1).

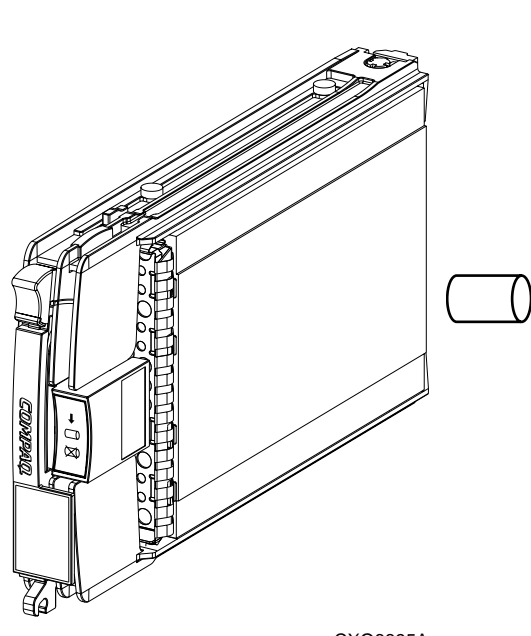

CXO6695A

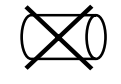

#### **Drive Activity LED**

This green LED FLASHES in synchronization with the other two LEDs in response to the EMU locate command.

Depending on the host controller, this LED can either FLASH by itself or in unison with On-Line LED when there is SCSI bus activity.

This LED is OFF when there is no bus activity.

#### **On-line LED**

When the  $+5$  VDC is available and the disk is properly installed, this green LED is ON. When these conditions are not met, the LED is OFF.

This LED FLASHES in synchronization with the other two LEDs in response to the EMU locate command.

Depending on the host controller, this LED can either FLASH by itself or in unison with On-Line LED when there is SCSI bus activity.

#### **Drive Failure LED**

This amber LED FLASHES in synchronization with the other two LEDs in response to the EMU locate command.

Depending on the host controller, this amber LED can FLASH when there is a controller detected error condition.

Figure 5–2. Disk drive LEDs display

*Disk Drives 5–3*

# **Drive Status**

The two green and one amber LEDs are either ON, OFF, or FLASHING. Since the status LED displays are easily interpreted, they are the most commonly used indicators of drive status. In some configurations, the host controller can control the status LEDs. The symbols for these conditions are shown in Table 5–1.

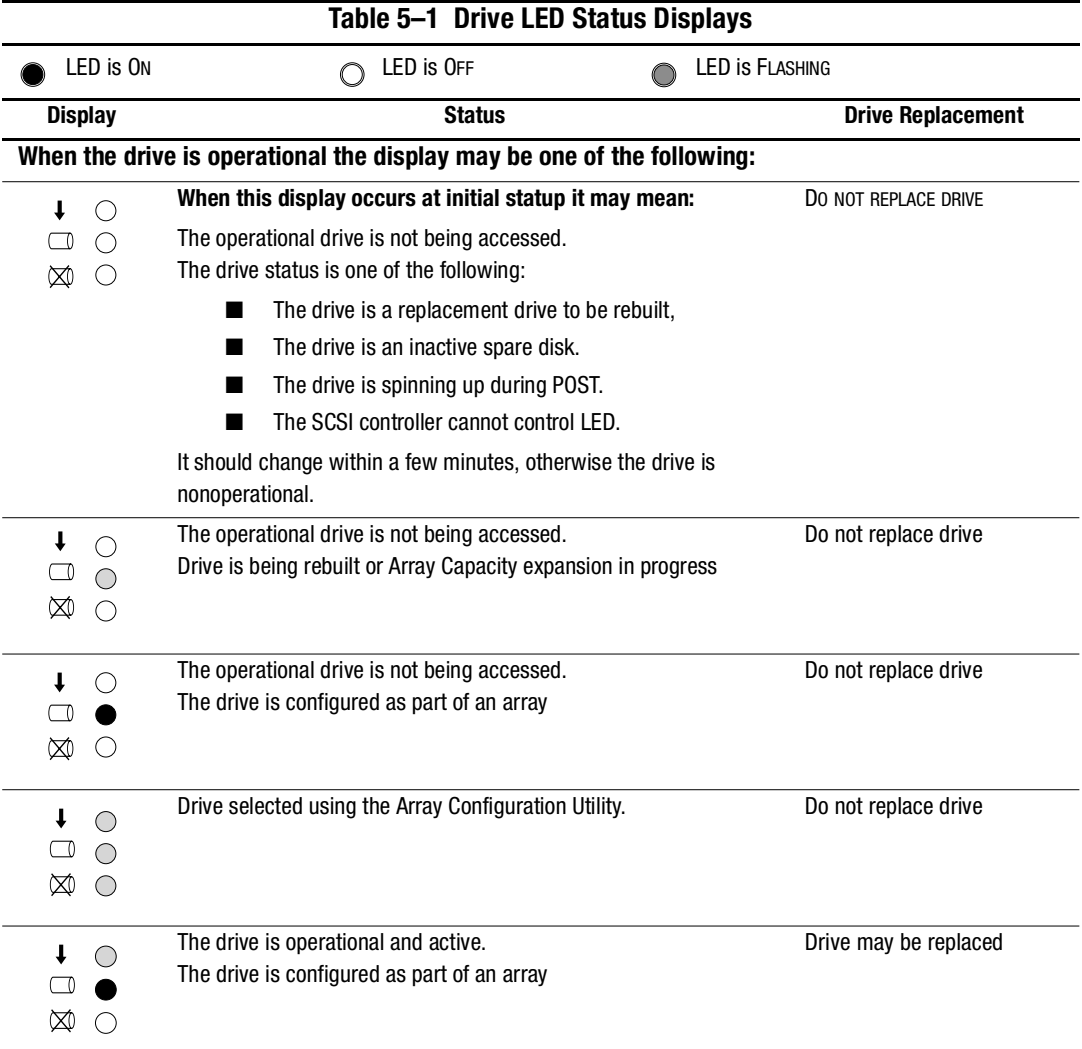

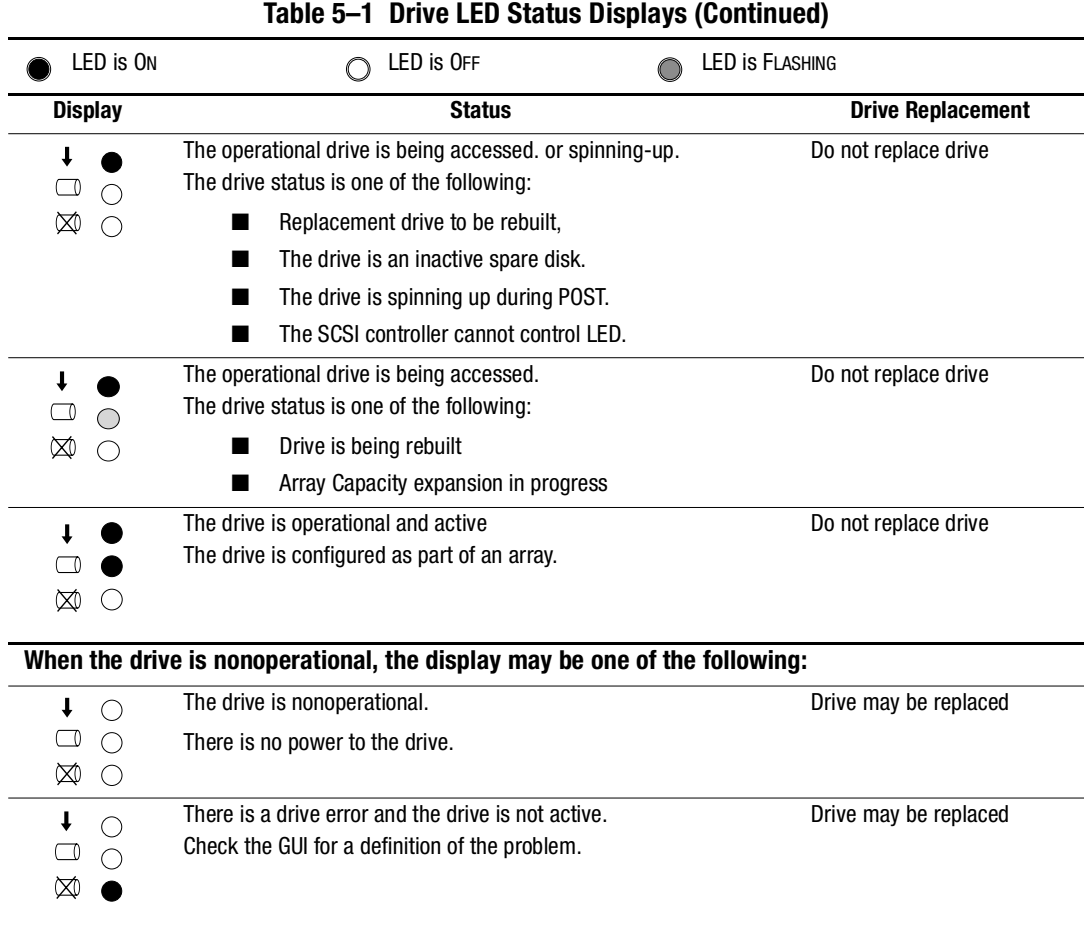

*5–4 Compaq StorageWorks Enclosure 4200 Family LVD Disk Enclosure User Guide*

## **Drive Power**

Backplane overcurrent sensors monitor the +5 VDC and +12VDC drive voltages. When there is a drive overcurrent condition the sensor disconnects the voltage from the drive. This disables the drive, ensuring that no data is written to it. The drive is disabled until one of the following conditions occurs:

- The defective drive is replaced.
- The overcurrent condition no longer exists.

*Disk Drives 5–5*

## **Drive Blank**

To maintain the proper enclosure airflow, there must be a drive or a drive blank in each drive bay. The function of the drive blank Figure 5–1 is to control airflow within a bay.

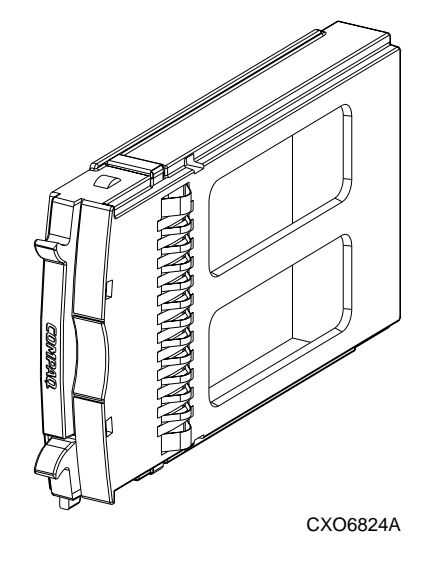

Figure 5–3. 1-Inch drive blank

*5–6 Compaq StorageWorks Enclosure 4200 Family LVD Disk Enclosure User Guide*

## **Replacing a Disk**

To replace a disk, you must order a replacement using the spare part number (see Chapter 6, "Replacing CRUs").

The disk replacement kit contains detailed replacement instructions.

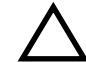

**CAUTION:** Removing more than one disk drive at a time can cause the enclosure to overheat. Never remove more than one disk drive at a time.

**NOTE:** Removing a drive from the enclosure affects the air flow in the enclosure. This can result in an overheating condition that could affect disk reliability. Compaq recommends installing a disk drive of equal or greater capacity, or a disk drive blank as soon as possible.

**NOTE:** For the latest information and instructions about Compaq hard drives, such as compatibility and installation instructions, refer to the Technical Information area of the following Compaq website:

http://www.compaq.com/products/servers/storage/enterprise-class.html

# *Chapter 6*

# **Enclosure Power and Cooling**

This chapter describes the function and general operation of the enclosure power supply and Blowers. See Figure 6–1 for major component locations.

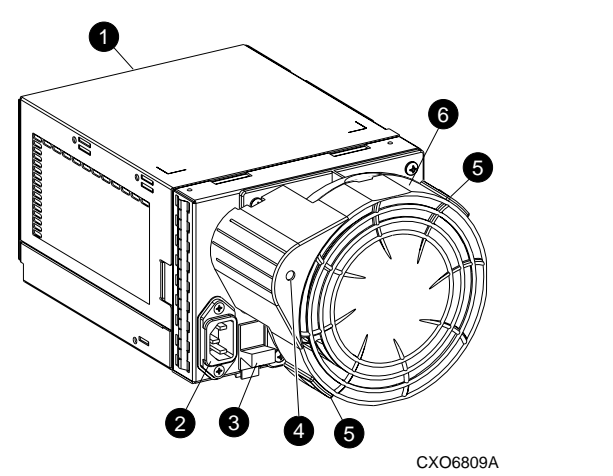

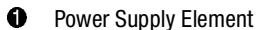

- **2** AC Input Connector
- <sup>3</sup> Module Latch
- **4** Status blower LED
- **6** Blower Tabs
- **6** Blower Element

Figure 6–1. Power supply and blower assembly components

*6–2 Compaq StorageWorks Enclosure 4200 Family LVD Disk Enclosure User Guide*

## **Enclosure Power**

The power supply and blower assembly mount in the rear of the enclosure. The supply is auto-ranging and operates on an AC input voltage of 100 to 240 VAC  $\pm 10\%$ , 50 to 60 Hz  $\pm$  5% (90 to 264 VAC, 47 to 63 Hz).

The DC outputs of this supply are:

- $\blacksquare$  +5.1 VDC for the EMU, I/O module, backplane, and drives
- $\blacksquare$  +12.1 VDC for the drives.
- $\blacksquare$  +12.5 VDC for the blower.

The nominal output of each supply is 377W, with a peak output of 475W. Either power configuration, single or dual, can support an enclosure with a full complement of disks, blowers, EMU, and I/O module.

- A single power supply, the standard configuration, supports *sequential drive spin-up*.
- The Compaq recommended dual power supply configuration can support *simultaneous drive spin-up*.

The power supply circuitry provides protection against:

- Overloads
- Short circuits
- Thermal protection against cooling system faults.

Power supply status and diagnostic information is reported to the EMU with voltage, current, and temperature signals.

See Appendix B, "for the enclosure power specifications.

### **Power Options**

The enclosure can accommodate one or two power supplies. One power supply is sufficient to power the enclosure with a full complement of drives.

**NOTE:** Installing two power supplies, a redundant power configuration, eliminates the power supply as a single point of enclosure failure. This is the preferred, high-availability configuration. For complete power redundancy, each supply should be connected to a separate AC power source.

*Enclosure Power and Cooling 6–3*

The blower mounting assembly is the element for mounting the second blower. This element has no power circuitry. It does contain a circuit board for processing signals to and from the blower.

### **Temperature Sensing**

The power supply uses the internal temperature of the supply to set the speed of the blower. The power supply blank can also set the blower speed. The higher the power supply temperature, the faster the speed of the blower. Should the power supply temperature exceed a preset value, the power supply is shut down.

## **Blower Interface**

The blower mounts on the rear of the power supply. A power supply connector is the interface between the blower and the enclosure. The interface signals include:

- Blower speed control to the blower
- Blower speed to the EMU through the power supply
- Power supply high-speed enable
- Blower operating voltage

## **Blowers**

The power supply-mounted blowers cool the enclosure by circulating air through the enclosure and elements. The rate at which air moves, the airflow, determines the amount of cooling. This airflow is a function of blower speed (rpm). These blower blowers, under the control of the EMU or the associated power supply, can operate at multiple speeds. This ensures that when the enclosure temperature changes, the blowers can automatically adjust the airflow.

Should a blower fail<sup>1</sup>, EMU and power supply circuitry automatically increase the speed of the operational blower to high speed. Simultaneously, the error condition is reported to the user in several ways.

**NOTE:** The failure of the power supply 12.5 VDC circuit disables the associated blower.

<sup>1.</sup> Operating at too low a speed or stopped.

*6–4 Compaq StorageWorks Enclosure 4200 Family LVD Disk Enclosure User Guide*

## **Status Reporting**

The green status LED on the blower displays the status of either the power supply or the blower. See Table 6–1 for definitions of the LED displays.

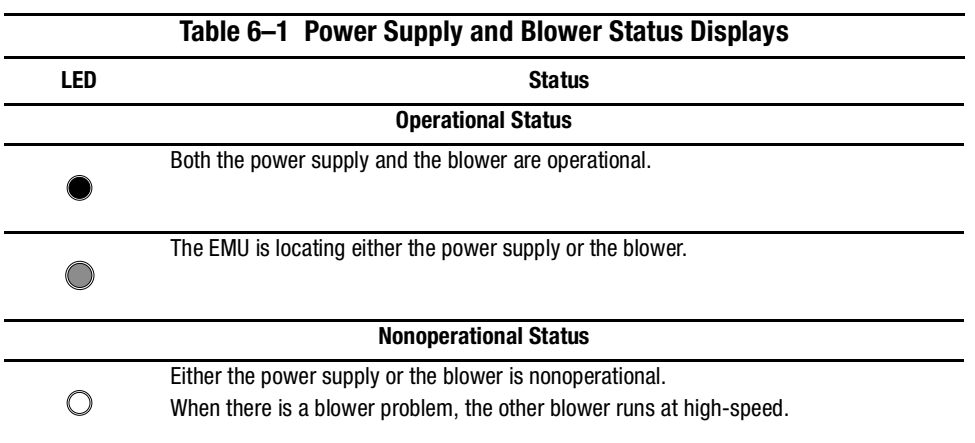

## **Replacing a Power Supply or Blower**

To replace a power supply or blower, you must order a replacement using the spare part number (see Chapter 7, "Replacing CRUs").

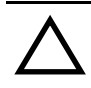

**CAUTION:** As long as there is one operational power supply, you can replace a defective supply without stopping data transfers. This is true whether the power supply has failed or is failing.

Each power supply or blower replacement kit contains detailed replacement instructions.

# *Chapter 7*

# **Replacing CRUs**

Each replacement CRU kit contains detailed replacement instructions. This chapter describes the general replacement procedures.

# **Ordering a CRU**

To order a CRU, you must use the Compaq spare part number.This number is located in the upper-right corner of the product label (see Figure 7–1).

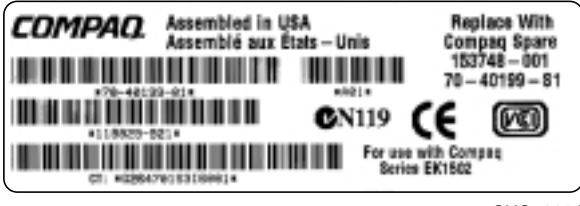

CXO7083A

Figure 7–1. Typical CRU product label

This the first six characters of the part number identify the CRU. The last three define the revision level.

## **ESD Protection**

When you replace a CRU, you must take precautions to prevent the possibility of **electrostatic discharge** (**ESD**) damaging sensitive electronic items.

1. *Always* transport and store CRUs in a static-safe container.

#### *7–2 Compaq StorageWorks Enclosure 4200 Family LVD Disk Enclosure User Guide*

- 2. Do not remove the CRU from the static-free container until you are ready to install it.
- 3. Avoid touching the CRU connector pins, leads, or circuitry.

## **Basic Replacement Procedures**

The procedures in Table 7–1 apply to all the CRU replacement procedures.

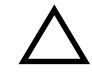

**CAUTION:** The hot-pluggable power supplies, blowers, EMU, and drives DO NOT require halting all data transfers on the SCSI bus.

Replacing an I/O module or a SCSI bus cable a*lways requires* halting all data transfers on the SCSI bus.

#### **Table 7–1 Common Replacement Procedures**

1. *Always* transport and store CRUs in a static-safe container.

**Before starting the replacement procedure**

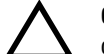

**CAUTION:** To prevent ESD damage, *never* touch the CRU connector pins, leads, or circuitry.

- 2. Remove the defective CRU from the enclosure.
- 3. Remove the replacement CRU from the static safe container and verify that it is a compatible replacement (refer to Figure 7–1).
- 4. Align the CRU with the enclosure guide slots.
- 5. Slide the CRU into the enclosure until it is against the backplane connector.
- 6. Fully seat the CRU in the enclosure and verify that if operating properly.

#### **After replacing the CRU**

7. Place the defective CRU in the static safe container for shipment.

*Replacing CRUs 7–3*

## **Initial Installation**

When you are installing an enclosure in a rack or tower you must observe the following warning.

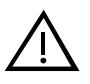

**WARNING:** An assembled enclosure (all elements installed) weighs more than 65 lb (29.5 kg). Moving the assembled enclosure requires a minimum of two individuals.

To safely and easily install the enclosure requires removing the drives, power supply and blowers, EMU, and I/O module. This reduces the enclosure weight to approximately 24 lb (11.3 kg). Even though a single person can lift this weight, the physical size makes it very difficult to install.

Compaq requires a minimum of two individual to install an empty enclosure in a rack or tower.

The handles cannot support the weight of the enclosure. Only use these handles to position the enclosure in the mounting brackets. DO NOT use the handles to lift the enclosure.

Use the procedures in the following sections to remove all the elements to make the enclosure easier to handle. Once the enclosure is mounted you can replace the elements. *7–4 Compaq StorageWorks Enclosure 4200 Family LVD Disk Enclosure User Guide*

## **Replacing a Drive**

If a disk drive fails, you must replace it with a drive or a drive blank using the procedure in Table 7–2.

**NOTE:** For the latest information and instructions about Compaq hard drives, such as compatibility and installation instructions, refer to the Technical Information area of the following Compaq website.

http://www.compaq.com/products/servers/storage/enterprise-class.html

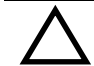

**CAUTION:** Removing more than one disk drive at a time can cause the enclosure to overheat. Never remove more than one disk drive at a time.

Removing a drive from the enclosure affects the air flow in the enclosure. This can result in an overheating condition that could affect disk reliability. Compaq recommends installing a disk drive of equal or greater capacity, or a disk drive blank as soon as possible

### **Table 7–2 Installing a Drive**

1. Press the Ejector button  $\bullet$  in and pivot the Release Lever  $\bullet$  to the full, open positions.

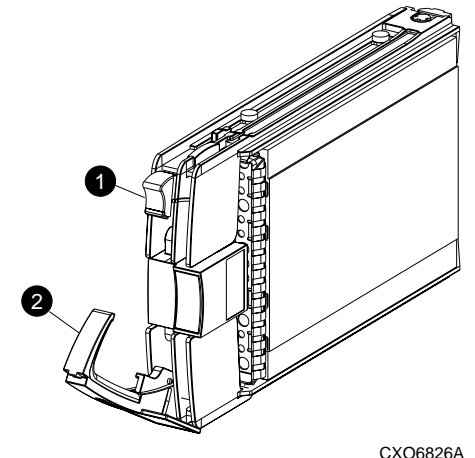

2. Pull out on the drive until it is disconnected from the backplane connector. **DO NOT REMOVE THE DRIVE FROM THE ENCLOSURE WHILE THE MEDIA IS ROTATING.**

*Replacing CRUs 7–5*

#### **Table 7–2 Installing a Drive (Continued)**

- 3. When you are sure that the disk is no longer spinning, remove the drive from the enclosure.
- 4. Insert the replacement drive or the drive blank part-way into the until it is against the backplane connector
- 5. To install a drive blank, press it firmly in to seat it in the connector
- 6. To install a drive, push in on the drive while pivoting the Release Lever  $\bullet$  to the full upright position.
- 7. Push the Release Lever in until it engages the Ejector button  $\bullet$ .
- 8. Observe the drive status LEDs (see Chapter 6) to ensure the replacement drive is functioning properly.

*7–6 Compaq StorageWorks Enclosure 4200 Family LVD Disk Enclosure User Guide*

## **Replacing the Variable Speed Blower**

**NOTE:** Removing a blower does not change the airflow within the enclosure. However, do not remove a blower until the replacement blower is available.

Complete the procedures in Table 7–3 to replace a variable speed blower.

#### **Table 7–3 Blower Replacement Procedure**

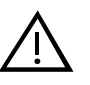

**WARNING:** The blower blades rotate at a high speed and do not stop *immediately*  when power is removed. Avoid touching the rotating blades when removing the blower.

1. Remove the blower from the power supply by pushing in on the two blower tabs  $\bullet$  and while pulling the blower element to the rear.

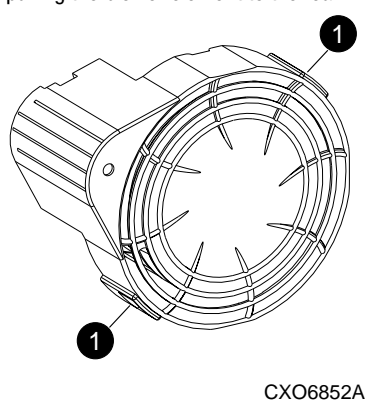

*Replacing CRUs 7–7*

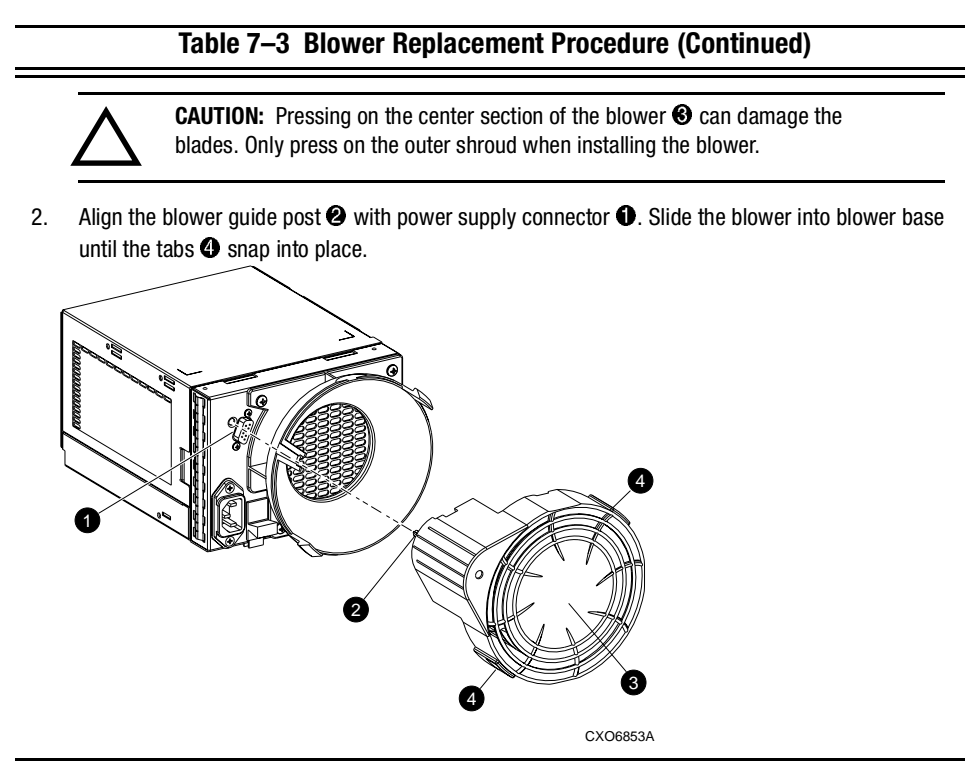

- 3. The following are indications that the replacement blower is operating properly.
	- The blower starts operating immediately.
	- The blower LED is ON.

*7–8 Compaq StorageWorks Enclosure 4200 Family LVD Disk Enclosure User Guide*

## **Replacing the EMU**

**NOTE:** Removing an EMU significantly changes the airflow within the enclosure. Therefore, always replace it as soon as possible.

The basic procedure for replacing an EMU is the same regardless of the system.

Complete the procedures in Table 7–3 to replace an EMU.

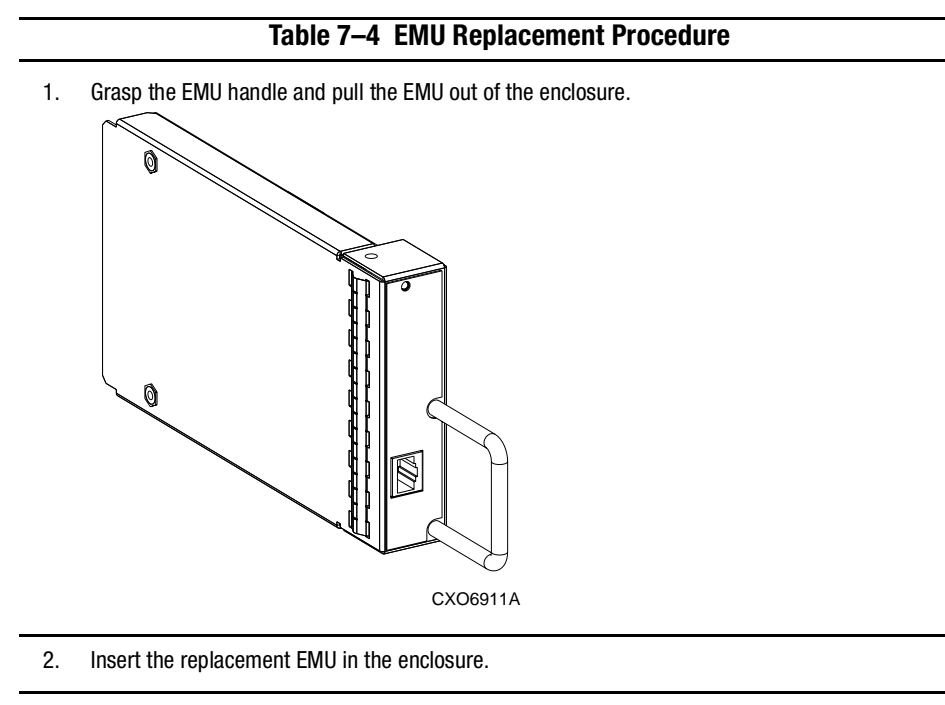

- 3. Press the EMU firmly in to seat it in the connector
- 4. The EMU should start operating immediately.

*Replacing CRUs 7–9*

# **Replacing a Power Supply**

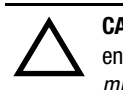

**CAUTION:** Removing a power supply significantly changes the airflow within the enclosure. The system could shutdown unless the power supply is replaced within *5 minutes*.

**NOTE:** Replacement power supply assemblies do not include a variable speed blower. Therefore you must remove the operational blower from the defective power supply and install it on the new supply *before you remove the defective power supply*.

Complete the procedures in Table 7–3 to replace a power supply.

#### **Table 7–5 Power Supply Replacement Procedure**

- 1. When you are replacing the supply in a single power supply configuration *before it has failed*, you must stop all data transfers.
- 2. Disconnect the AC power cord from the defective supply.

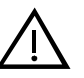

**WARNING:** The blower blades rotate at a high speed and do not stop *immediately*  when power is removed. Avoid touching the rotating blades when removing the blower.

3. Remove the operational blower from the defective power supply by pushing in on the two blower tabs  $\bullet$  and while pulling the blower element to the rear.

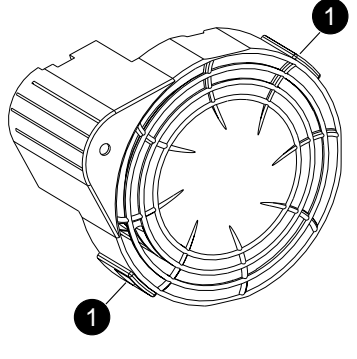

CXO6852A

#### *7–10 Compaq StorageWorks Enclosure 4200 Family LVD Disk Enclosure User Guide*

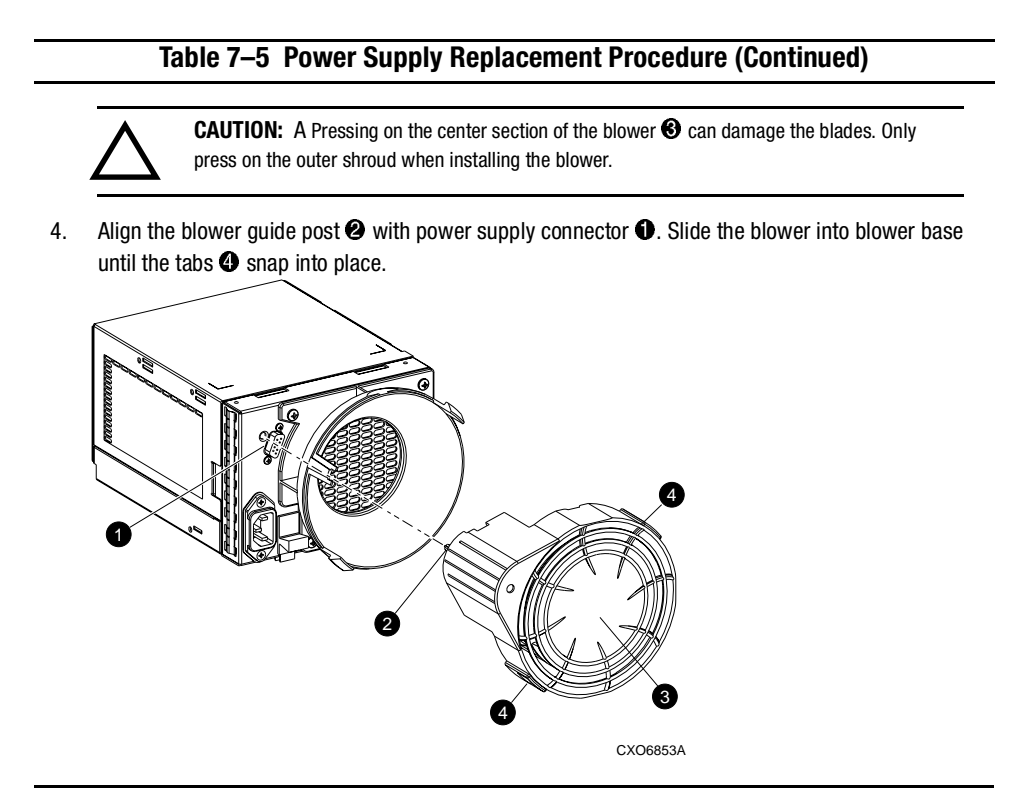

*Replacing CRUs 7–11*

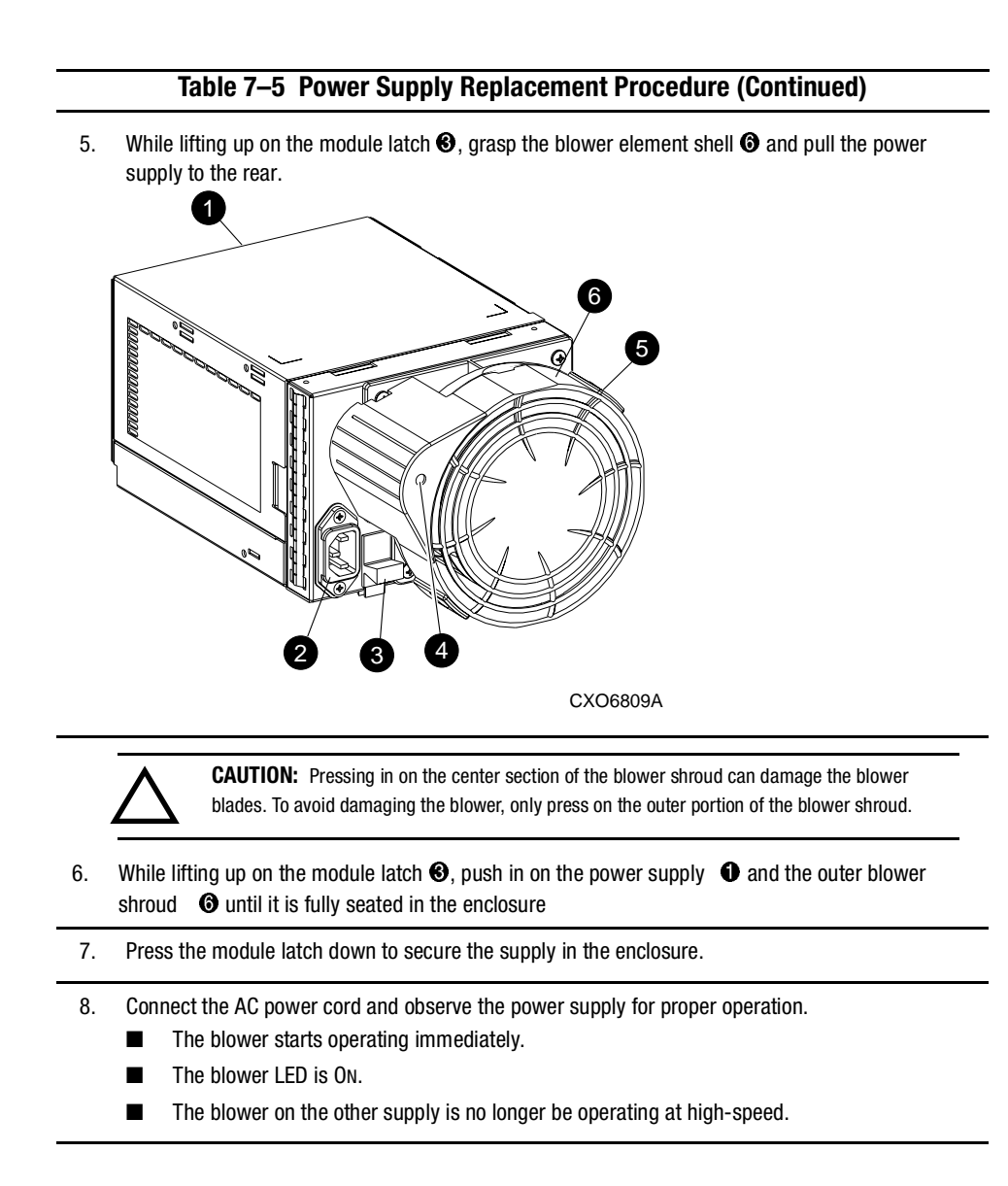

*7–12 Compaq StorageWorks Enclosure 4200 Family LVD Disk Enclosure User Guide*

## **Replacing the I/O Module**

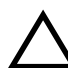

**CAUTION:** Interrupting the SCSI bus by replacing an I/O module could cause the loss of data. Therefore, you must stop all SCSI bus data transfers before replacing a module.

You must stop transfers on *both SCSI buses* when the enclosure is configured for *dual bus* operation.

**NOTE:** Removing an I/O module significantly changes the airflow within the enclosure. Therefore, always replace it as soon as possible.

The basic procedure for replacing an I/O module is the same regardless type. Complete the procedure in Table 7–3 to replace an I/O module.

#### **Table 7–6 I/O Module Replacement Procedure**

- 1. After backing up the stored data, stop all data transfers.
- 2. Stop all transfers on the SCSI bus.
- 3. Disconnect the SCSI bus cable from the module connector  $\bigcirc$ . For a dual-bus I/O module, label the cables as remove them.
- 4. While grasping the module handle, press down on the module latch  $\bullet$  and pull the module out of the enclosure.

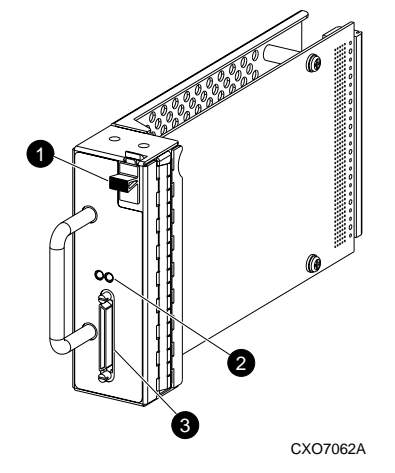

*Replacing CRUs 7–13*

## **Table 7–6 I/O Module Replacement Procedure (Continued)**

- 5. Slide the replacement module into the enclosure.
- 6. While grasping the module handle, press the module latch  $\bullet$  down and push the module into the enclosure until it is fully seated.
- 7. Connect the cable connector to the same connectors (see Step 2).
- 8. Activate the SCSI bus and observe the LEDs to verify that the module is functioning properly.

# *Appendix A*

# **Regulatory Notices**

## **FCC Class B Certification**

This equipment has been tested and found to comply with the limits for a Class B digital device, pursuant to Part 15 of the FCC rules. These limits are designed to provide reasonable protection against harmful interference in a residential installation.

Any changes or modifications made to this equipment may void the users authority to operate this equipment.

This equipment generates, uses, and can radiate radio frequency energy and, if not installed and used in accordance with the instructions, may cause harmful interference to radio communications. However, there is no guarantee that interference will not occur in a particular installation. If this equipment does cause harmful interference to radio or television reception, which can be determined by turning the equipment off and on, the user is encouraged to try to correct the interference by one or more of the following measures:

- Reorient or relocate the receiving antenna.
- Increase the separation between the equipment and receiver.
- Connect the equipment into an outlet on a circuit different from that to which the receiver is connected.
- Consult the dealer or an experienced radio/TV technician for help.

*A–2 Compaq StorageWorks Enclosure 4200 Family LVD Disk Enclosure User Guide*

# **Country-Specific Certifications**

Compaq tests all the electronic products for compliance with country-specific regulatory requirements either as an individual item or as part of an assembly. The product label (see Figure A–1) specifies the regulations with which the product complies.

**NOTE:** Elements without an individual product certification label are qualified as part of the *next higher* assembly (for example, enclosure, rack, or tower).

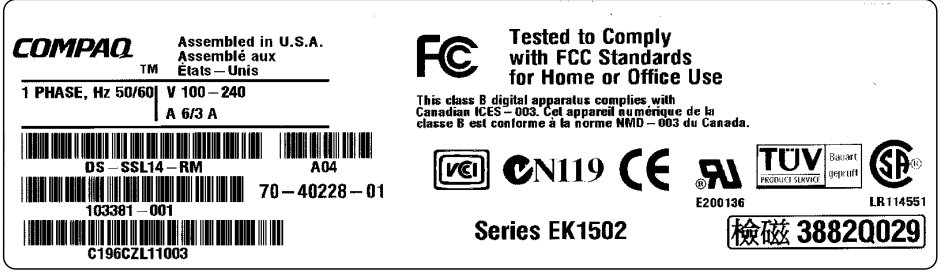

CXO7084A

Figure A–1. Typical enclosure certification label

**NOTE:** The certification symbols on the label depend upon the certification level. For example, the FCC Class A certification symbol is not the same as the FCC Class B certification symbol.
# *Appendix B*

# **Specifications**

This appendix defines the physical, environmental, and power specifications and the environmental specifications of the disk enclosure and the elements.

# **Physical Specifications**

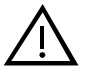

**WARNING:** The weight of the disk enclosure with the elements installed always requires at least two individuals to move it. Compaq recommends using fork lifts or hand trucks to move an enclosure in its shipping container.

Table B–1 defines the dimensions and weights of the enclosure. Table B–2 defines the dimensions of the EMU, blowers, I/O module, and power supply.

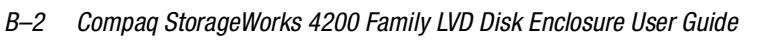

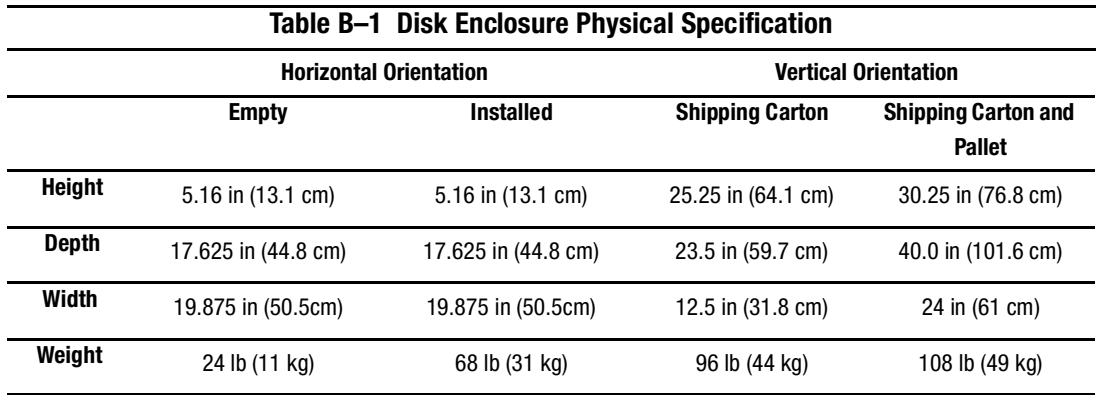

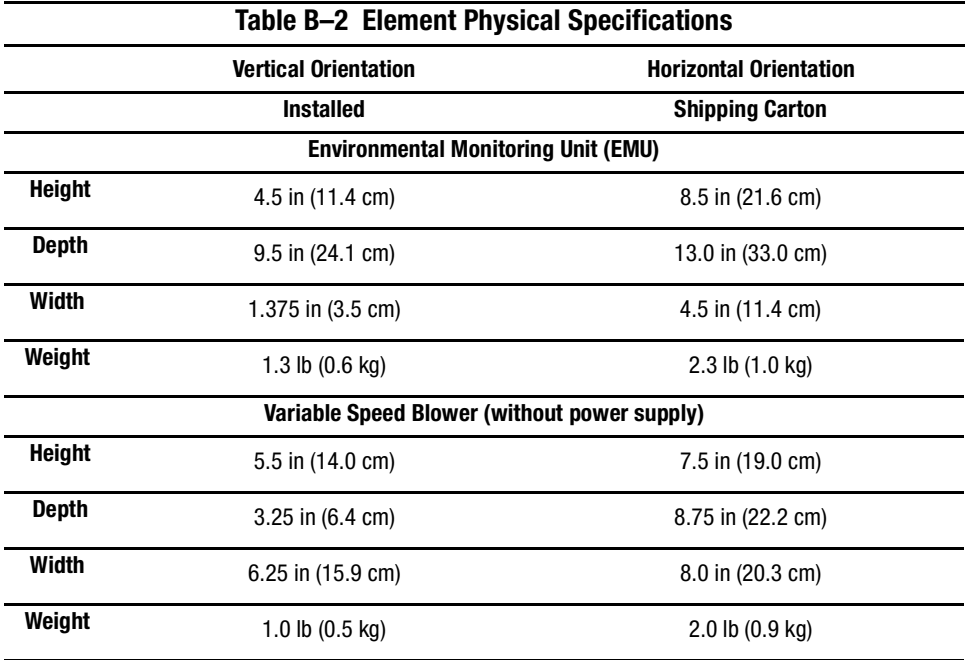

*Specifications B–3*

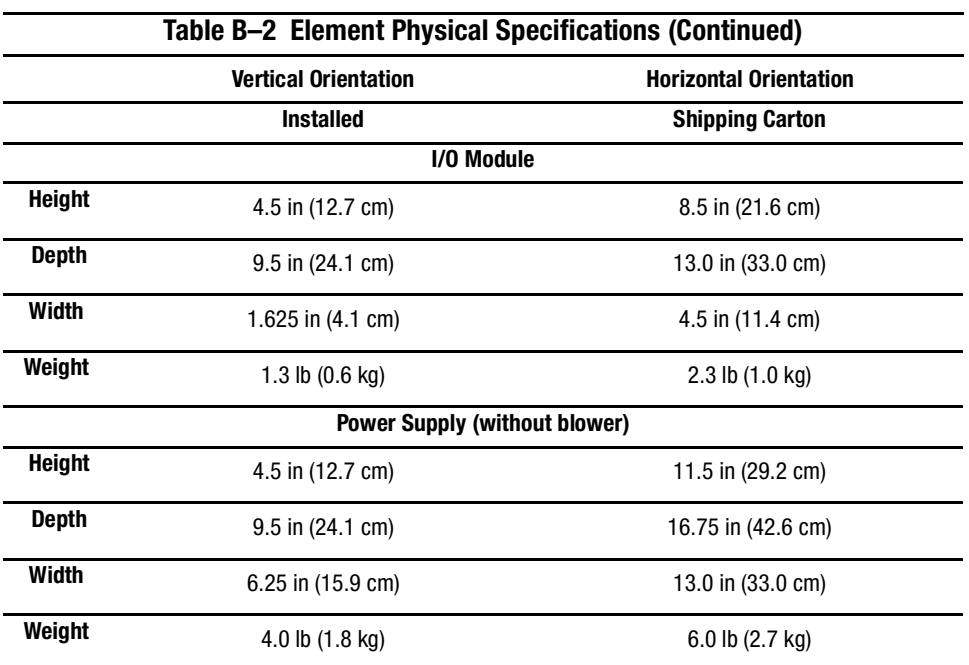

# **Environmental Specifications**

To ensure optimum product operation you must maintain the operational environmental specifications listed in Table B–3. Especially critical is the ambient temperature.

#### **Table B–3 Operating Specifications**

**Ambient Temperature**: 10°C to +35°C (+50°F to +95°F) with an average rate of change of 1°C/hour maximum and a step change of 3°C or less

Maintaining the *optimum ambient temperature* within the specified range ensures that the internal operating temperatures supports disk drive manufacturer's MTBF specifications.

**Relative Humidity**: 40% to 60% (noncondensing) with a step change of 10% or less (noncondensing)

**Air Quality**: Not to exceed a maximum of 500,000 particles, 0.5 micron or larger, per cubic foot of air.

**Heat Dissipation**: 1600 BTUs per hour

#### *B–4 Compaq StorageWorks 4200 Family LVD Disk Enclosure User Guide*

When shipping this product, or placing it in short term storage, Compaq recommends maintaining the environmental conditions listed in Table B–4.

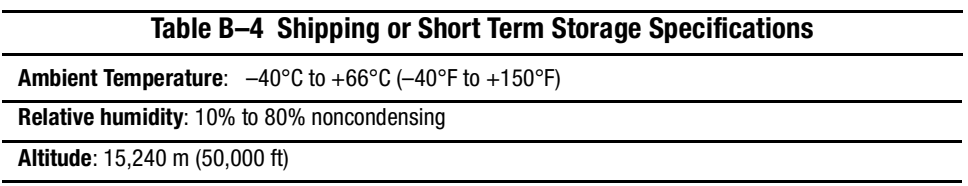

# **Power Specifications**

Table B–5 defines the AC and DC power specifications for the disk enclosure power supplies.

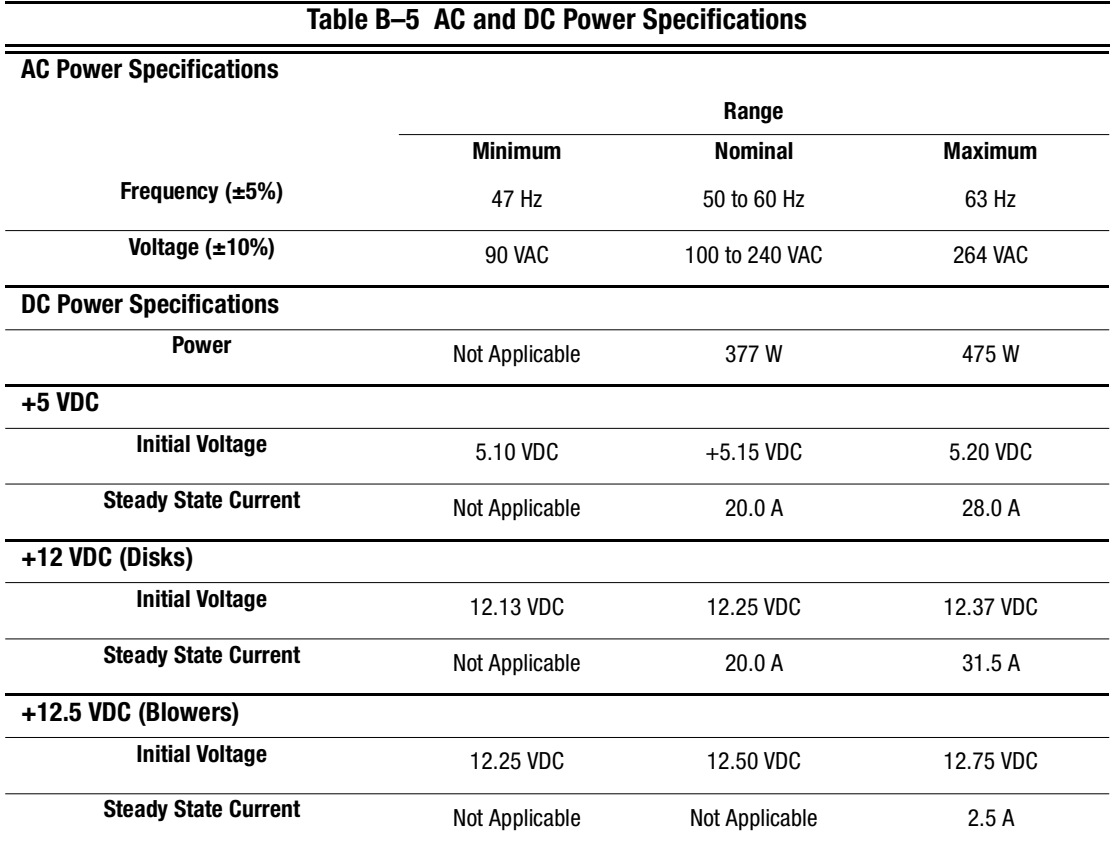

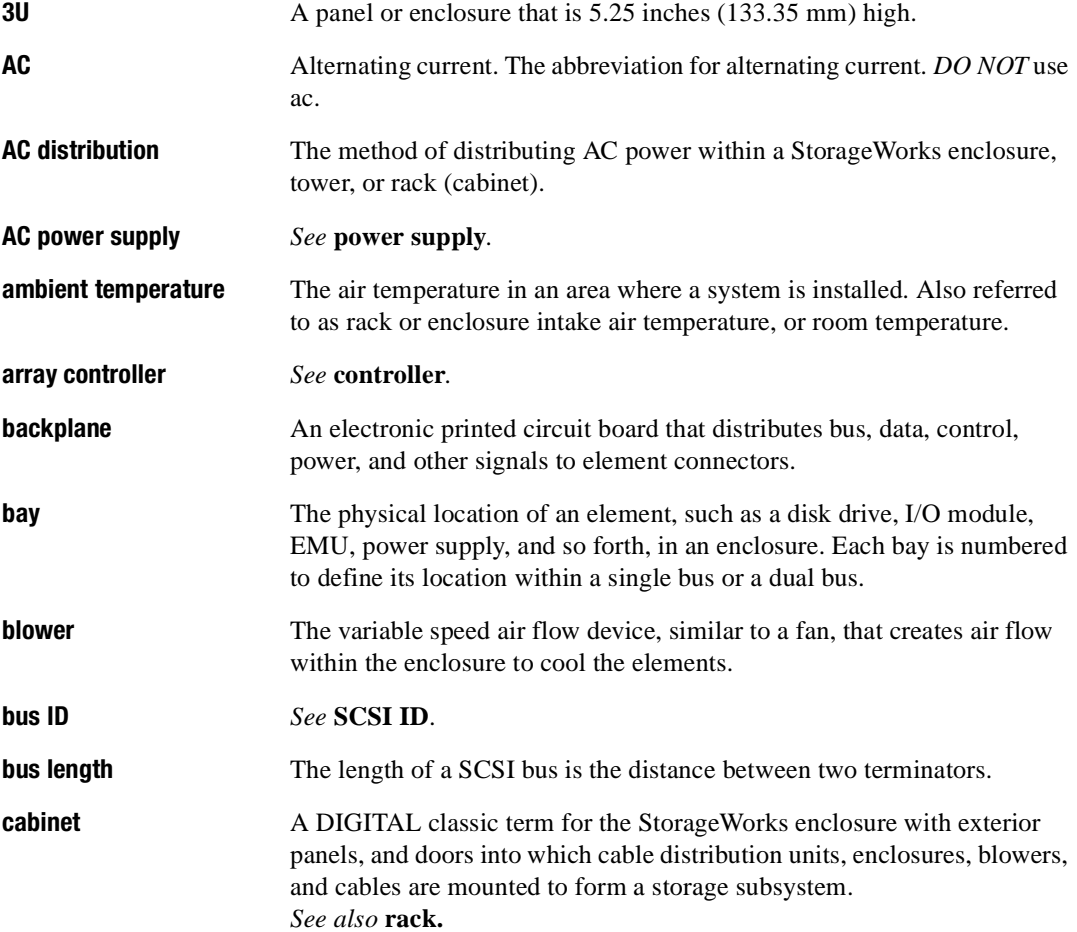

# *Glossary–2 Compaq StorageWorks Enclosure 4200 Family LVD Disk Enclosures User Guide*

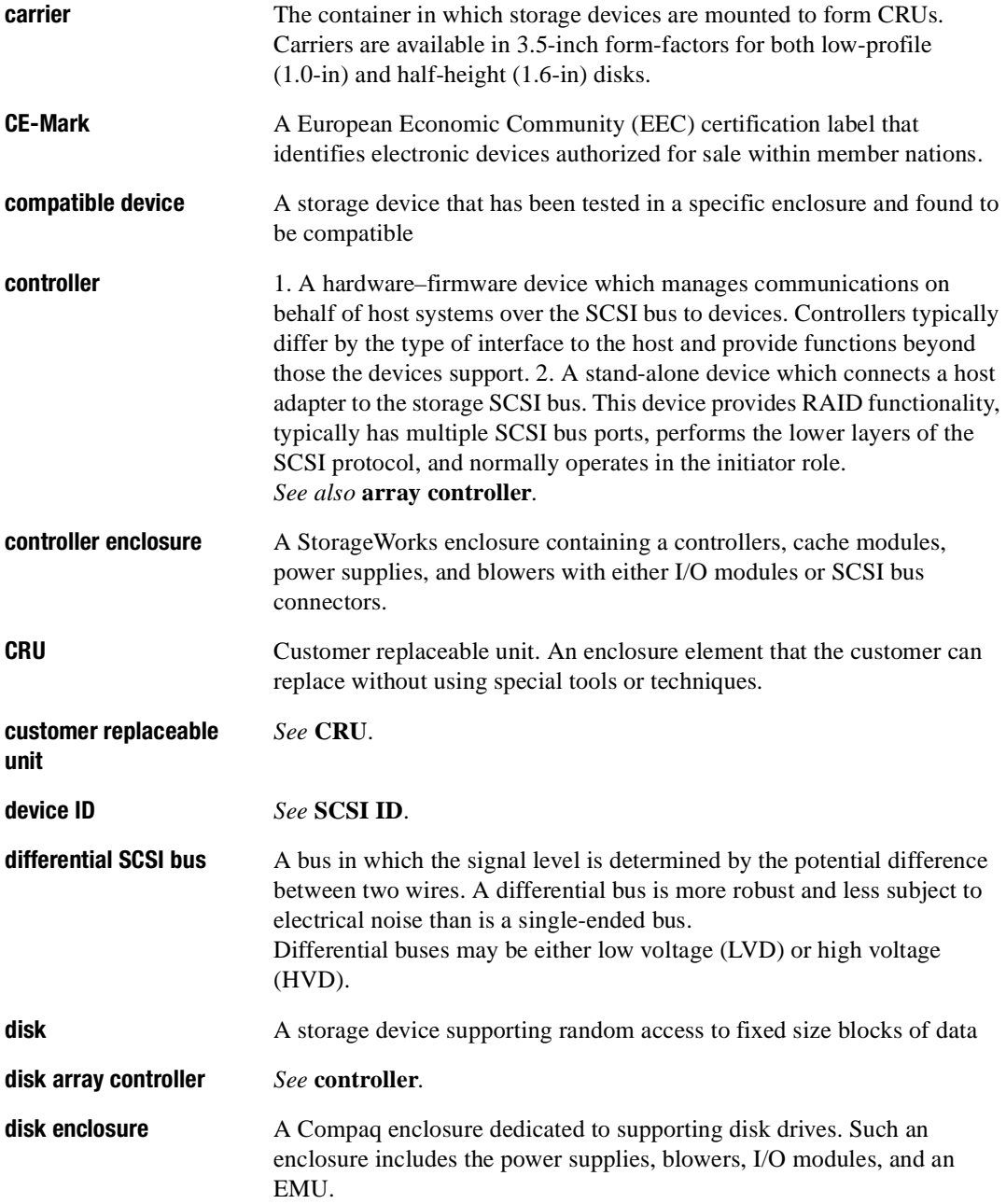

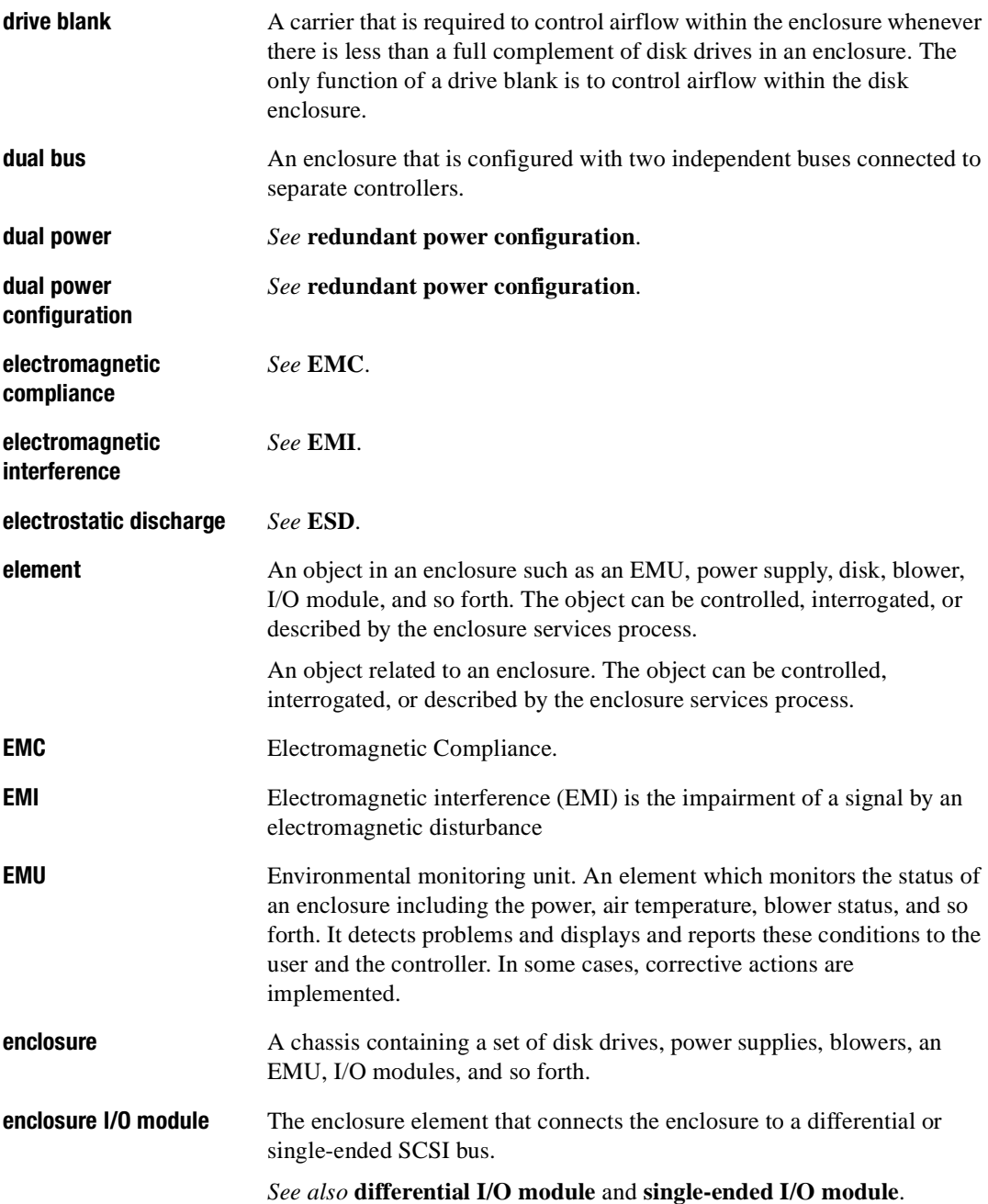

# *Glossary–4 Compaq StorageWorks Enclosure 4200 Family LVD Disk Enclosures User Guide*

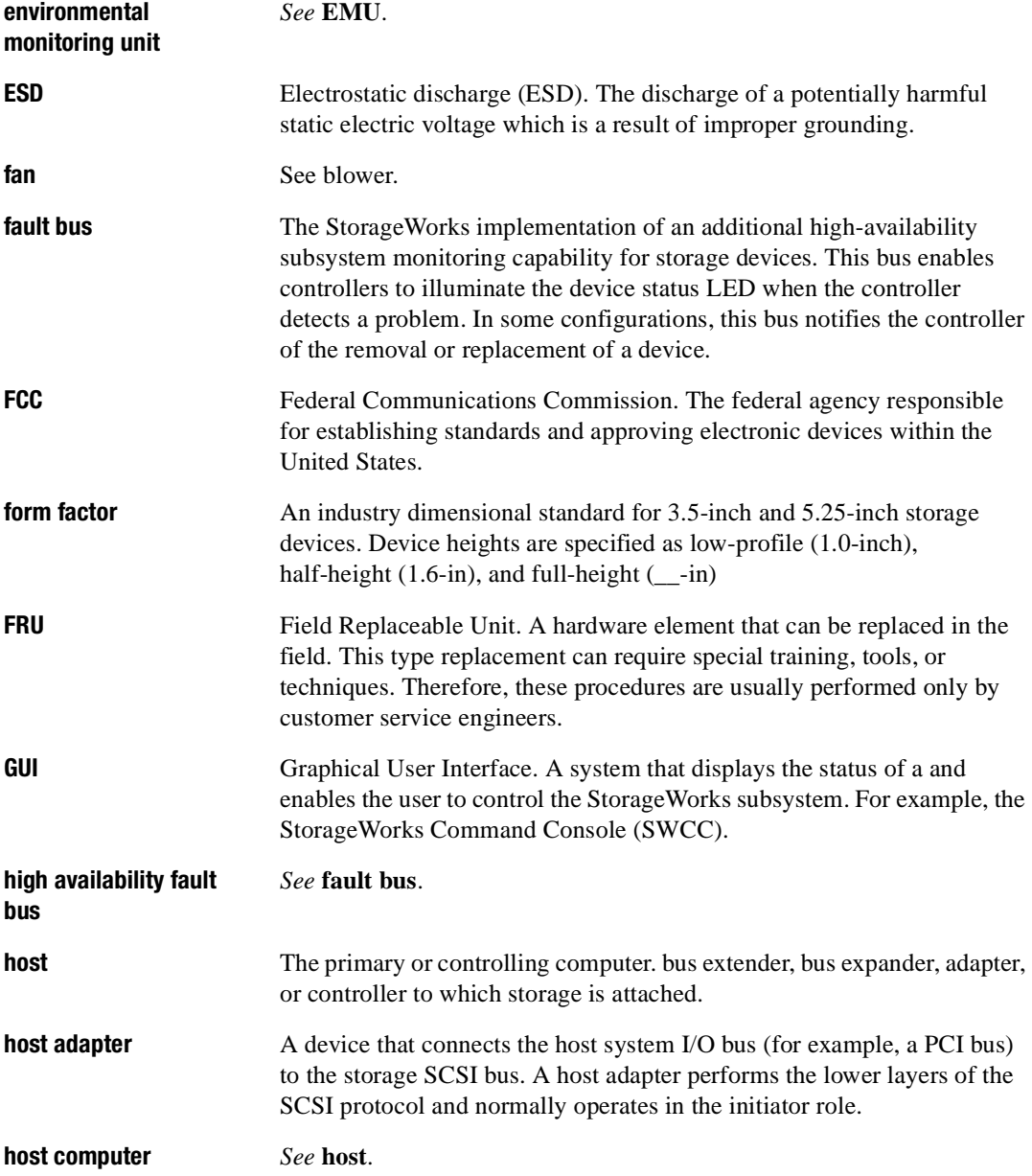

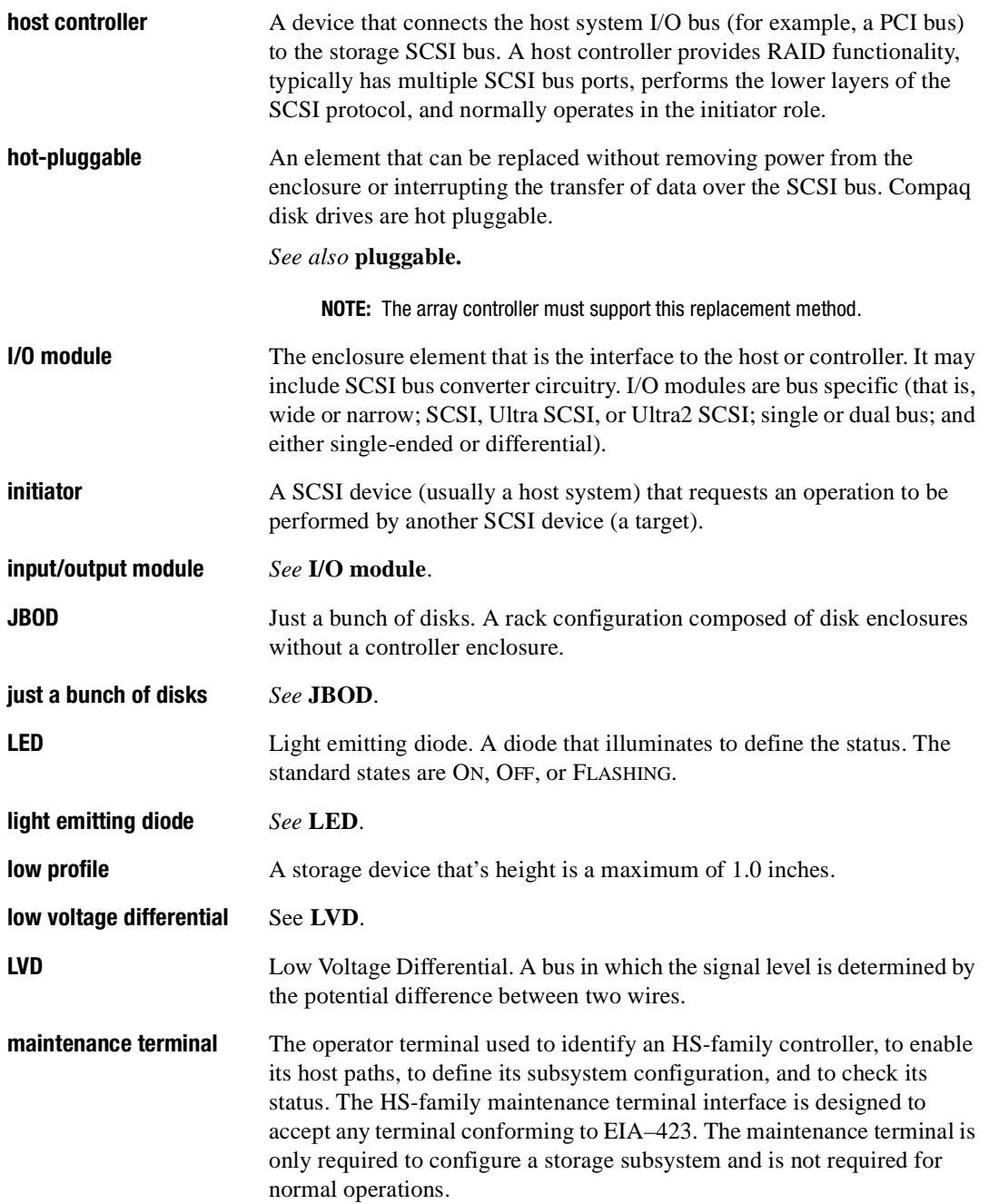

# *Glossary–6 Compaq StorageWorks Enclosure 4200 Family LVD Disk Enclosures User Guide*

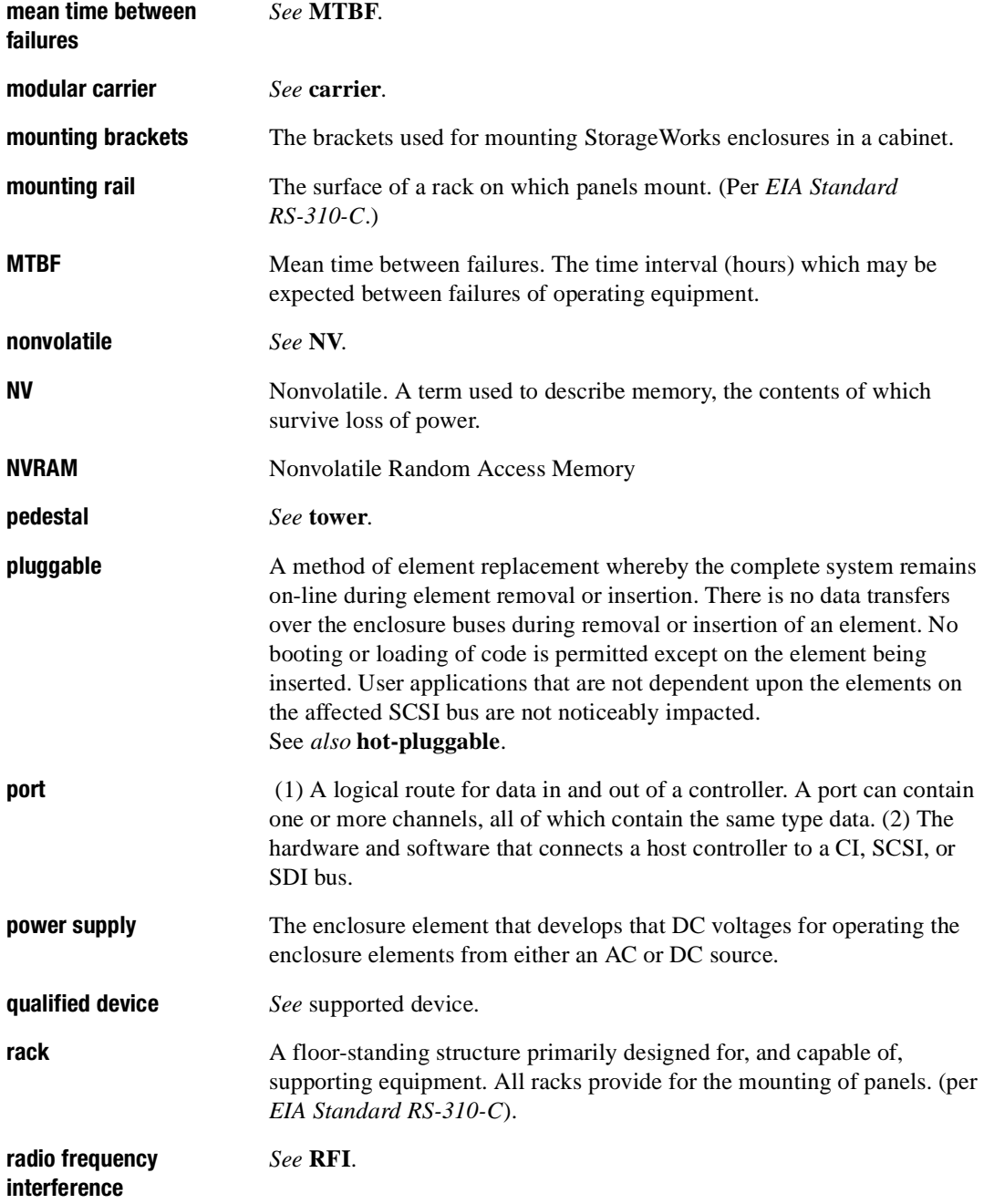

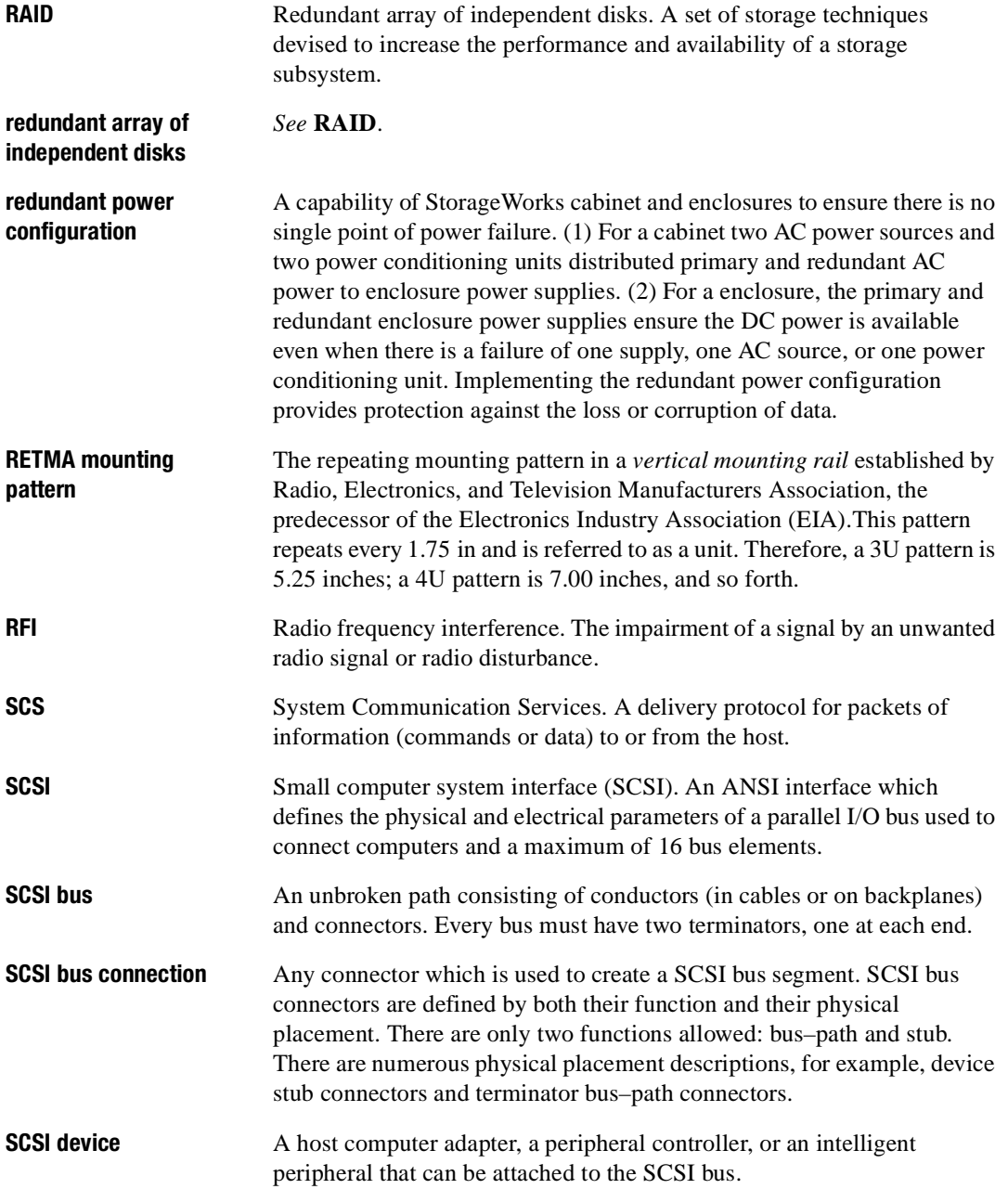

# *Glossary–8 Compaq StorageWorks Enclosure 4200 Family LVD Disk Enclosures User Guide*

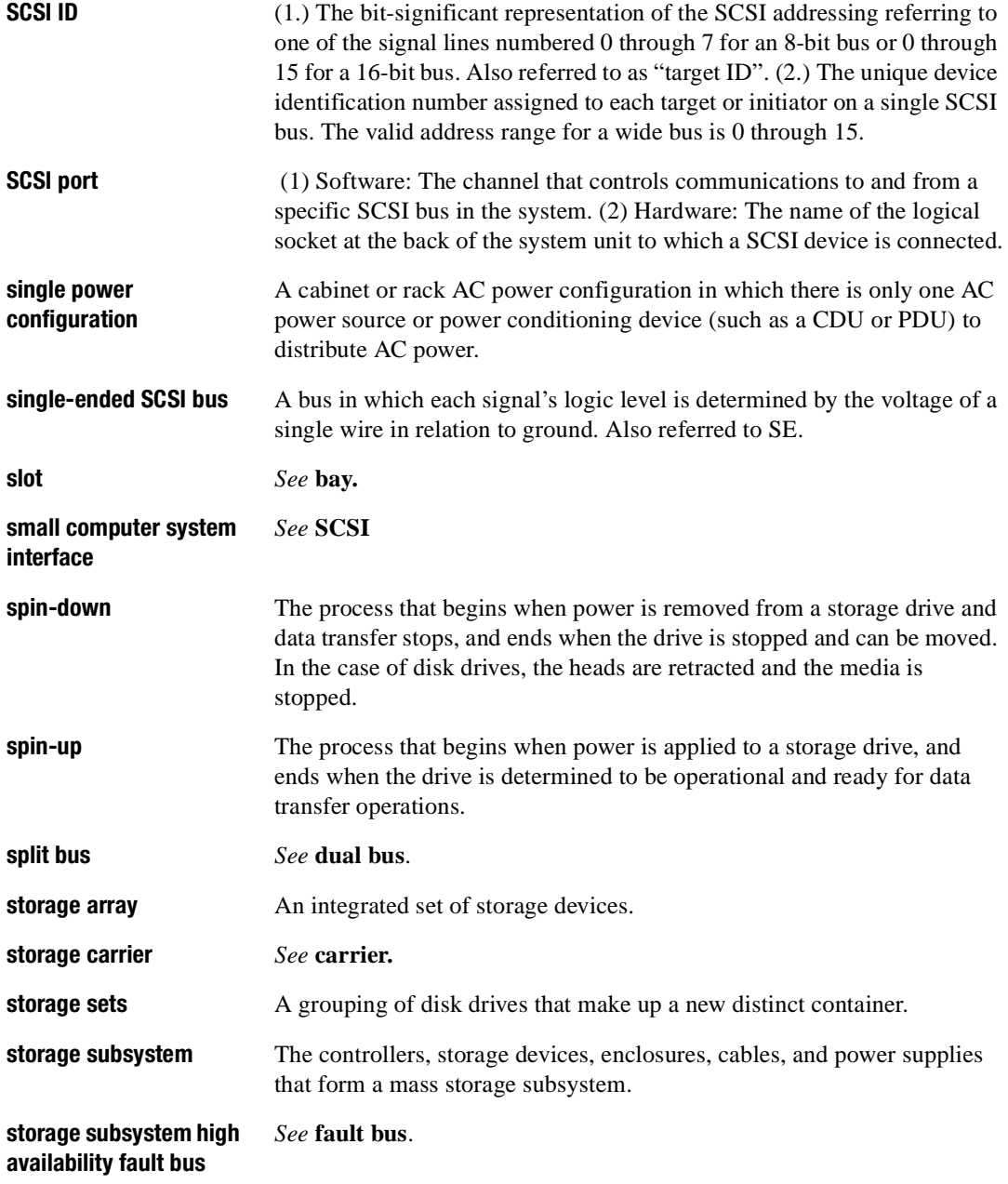

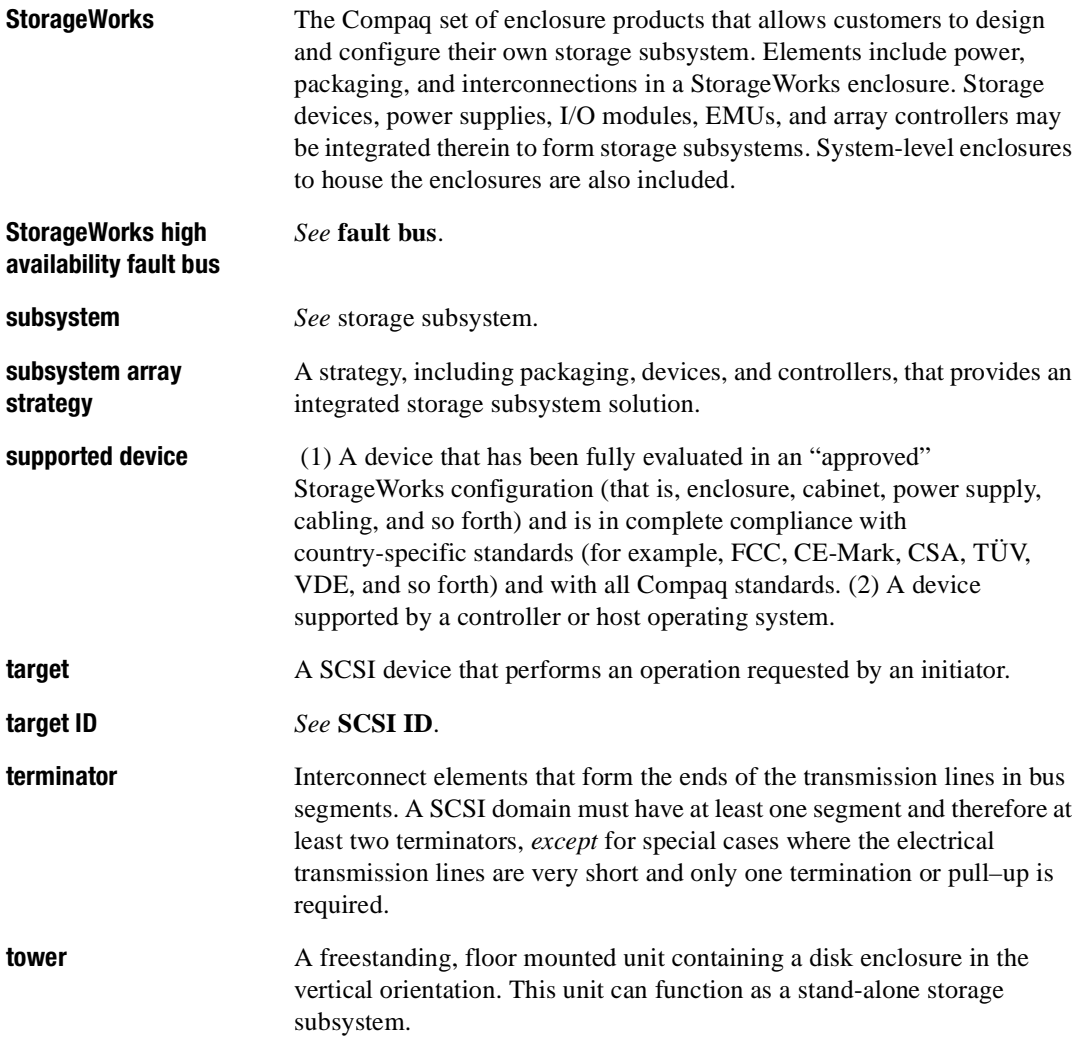

# *Glossary–10 Compaq StorageWorks Enclosure 4200 Family LVD Disk Enclosures User Guide*

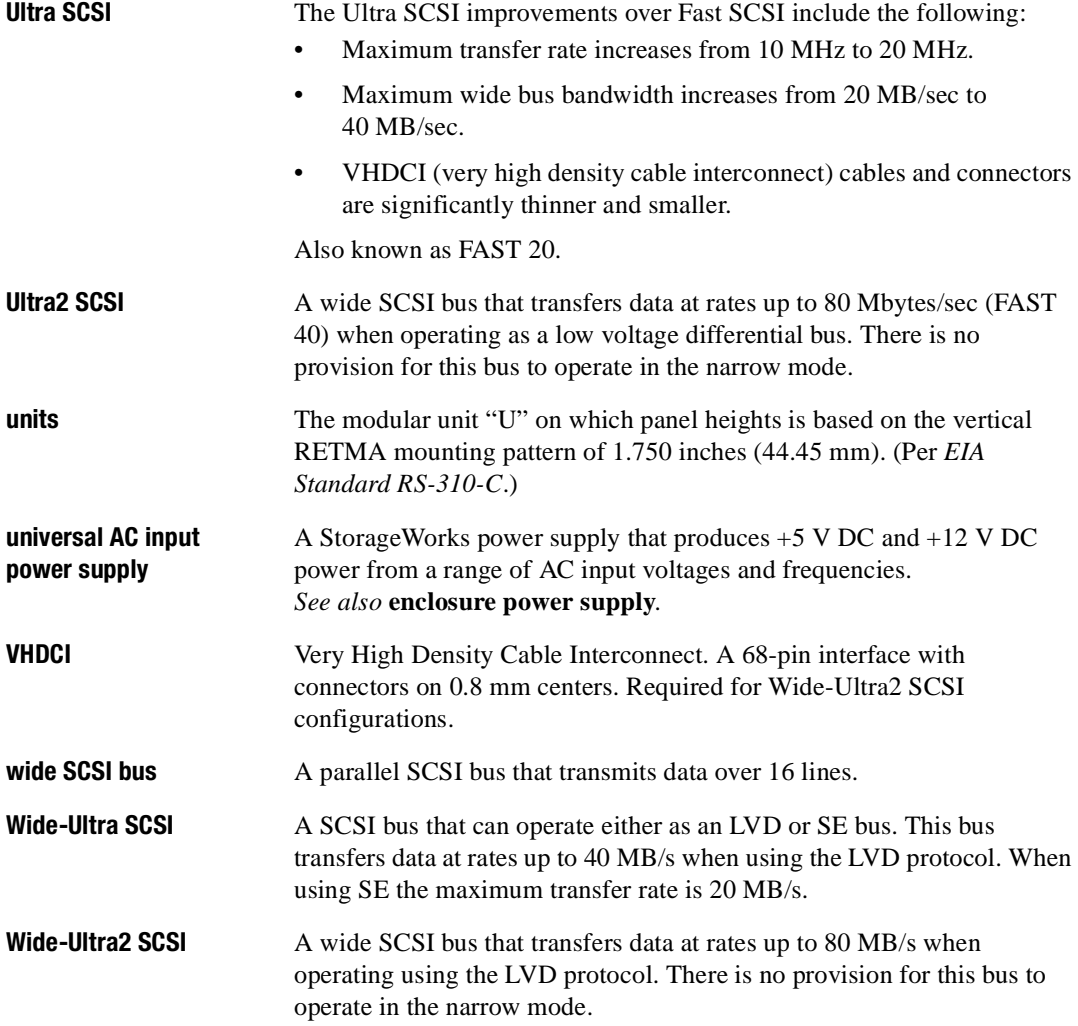

# **Index**

#### **A**

air flow 7–4 airflow 1–3

#### **B**

backplane 1–3 bay numbering 1–4 bays, See enclosure. blower 1–2 power B–4

# **C**

CRUs 1–7 initial installation 7–3 ordering 7–1 replacement procedures 7–2 customer replaceable unit. See CRUs.

### **D**

data integrity 1–4 data transfers 1–4 disk drives 1–7, 5–1 blanks 1–7 DC power 6–2 drive blank 5–5 installing 1–4 overcurrent sensors 5–4 power 5–4 spin-up sequential 6–2

simultaneous 6–2 status 5–3 status LEDs displays 5–3 drive activity 5–2 drive failure 5–2 on-line 5–2 dual-bus I/O module 3–7

### **E**

electromagnetic interference. See EMI. EMI 1–3 EMU 1–2, 1–7, 4–1 DC power 6–2 functions 4–1 monitoring temperature 4–4 temperature internal power supply 4–4 location 4–2 replacing 4–5 status LEDs 4–3 EMU functions 4–2 controlling LEDs 4–2 device SCSI bus addresses 4–2 monitoring blowers 4–2 drives 4–2 internal EMU functions 4–2 monitoring 4–2 reporting errors 4–2

#### *Index––2 Compaq StorageWorks Enclosure 4200 Family LVD Disk Enclosures*

enclosure 7–3 air flow 6–3 bays 1–4 cooling 6–3 features 1–2 installation 7–3 layout-rear 1–6 overheating 5–6, 7–4 rear view 1–2 safety precautions 7–3 weight 7–3 environmental monitoring unit. See EMU. environmental specifications B–3 ambient temperature B–3 operating B–3 relative humidity B–3 shipping B–4 storage B–4 envrionmental specifications air quality B–3

### **F**

FCC Class B certification A–1 field replaceable units, See FRUs. FRUs 1–7 functions 1–7

#### **H**

high availability 1-3 data integrity 1–4 power supply 1–4 high availability fault bus signals device fault 4–5 device swap 4–5 enclosure status 4–4 host adapter. See SCSI bus controller. hot-pluggable  $1-2$ ,  $1-7$ ,  $5-1$ 

### **I**

I/O module 1–2, 1–7, 2–1, 3–1 current sensor 3–3 DC power 6–2 detecting

installation 1–4 removal 1–4 dual-bus 1–3, 1–7, 3–7 power disconnect 3–3 single-bus 1–3, 1–7, 3–5

#### **L**

labels enclosure certification A–2 product 7–1 low voltage differential. See LVD 1–1 LVD 1–1, 5–1

#### **P**

physical specifications blower B–2 EMU B–2 enclosure B–1, B–2, B–3 I/O module B–3 power supply B–3 pluggable 1–2, 1–7 power 2–6, 6–1 configurations Compaq recommended 6–2 Compaq recommended. 6–2 dual. See Compaq recommended. high-availability. See Compaq recommended. options 6–2 redundant. See Compaq recommended. single 6–2 single supply 1–4 specifications B–4 power supply 1–2, 1–4, 1–7, 6–1 AC input connector 6–1 frequency range 6–2 voltage range 6–2 component locations 6–1 DC distribution 6–2 DC outputs 6–2 detecting

#### *Index–3*

installation 1 – 4 removal 1 –4 diagnostic information 6 – 2 module latch 6 – 1 power ratings 6 – 2 protection 6 – 2 status LED 6-1, 6-4 LED display 6-4 reporting  $6-2$ ,  $6-4$ product certification A – 2

#### **R**

replacement methods 1 – 7 disk drives 1 – 8 dual power supplies 1 – 8 EMU 1 – 8 hot-pluggable 1-7 I/O module 1 – 8 pluggable 1-7, 1-8 SCSI bus cables 1 – 8 single power supply 1 – 8 techniques 1 – 7 tools 1 – 7 replacing drive blanks 7 – 4 drivesi 7 – 4 I/O module 7 –12 power supply 7 – 9 replalcing blower 7 – 6 rreplacing EMU 7 – 8

### **S**

safety 1-7 SCSI bus 1 – 1 cable length 1 – 3 cables  $1-2$ ,  $1-6$ ,  $1-8$ ,  $2-1$ ,  $3-2$ 

connecting 2 – 1 disconnecting 2-1 installing 2 – 6 controller 2 – 1 dual-bus configuration 2 – 1 internal 1 – 3 dual-bus 1 – 3 single-bus 1-3 single-bus configuration 2 – 1 termination external bus 3 – 3 internal bus 3 – 3 status LED 3 – 3 VHDCI 2-1 connectors  $2-1$ ,  $3-2$ SCSI bus addresses dual bus drive bays 3 – 9 single-bus drive bays 3 – 6 SCSI bus IDs dual bus 3 – 9 single bus 3 – 6 sensing current 1 – 4 enclosure temperatures 1 – 4 power supply voltage 1-4 temperature 1 – 4 total power 1 –4 voltage 1-4 single-bus configuration 2 – 1 single-ended, See SE. slots. See bays. small computer system interface. See SCSI. specification heat dissipation B-3 specifications environmental B-3 physical B – 1 weight B-1

#### *Index––4 Compaq StorageWorks Enclosure 4200 Family LVD Disk Enclosures*

status displays 1–4 disk drives 1–4 EMU 1–4 enclosure 1–4 I/O module 1–4 power supply 1–4 status monitoring 1–4

#### **T**

temperature sensing 1–4 Tower LCD panel cable connector 4–1 **U**

Ultra SCSI bus 1–1 Ultra2 SCSI bus 1–1, 5–1 controller 3–2 internal 1–1 LVD 1–2 SE 1–1, 1–2

#### **V**

verifying operation 2–7 disk drive status LEDs 2–7 enclosure status LEDs 2–7